# **ESTACIÓN TOTAL** V-325 | V-325N | V-335N | V-323N **V-325 | V-325N | V-335N | V-323N**

## MANUAL DE **INSTRUCCIONES SERIE V-300**

Procedimientos básicos

#### **PENTAX Industrial Instruments Co., Ltd.**

2-36-9, Maeno-cho Itabashi-ku, Tokyo 174-0063 Japan Tel. +81 3 3960 0502 Fax +81 3 3960 0509 E-mail: international@piic.pentax.co.jp Página Web: www.pentax.co.jp/piic/survey www.pentaxsurveying.com

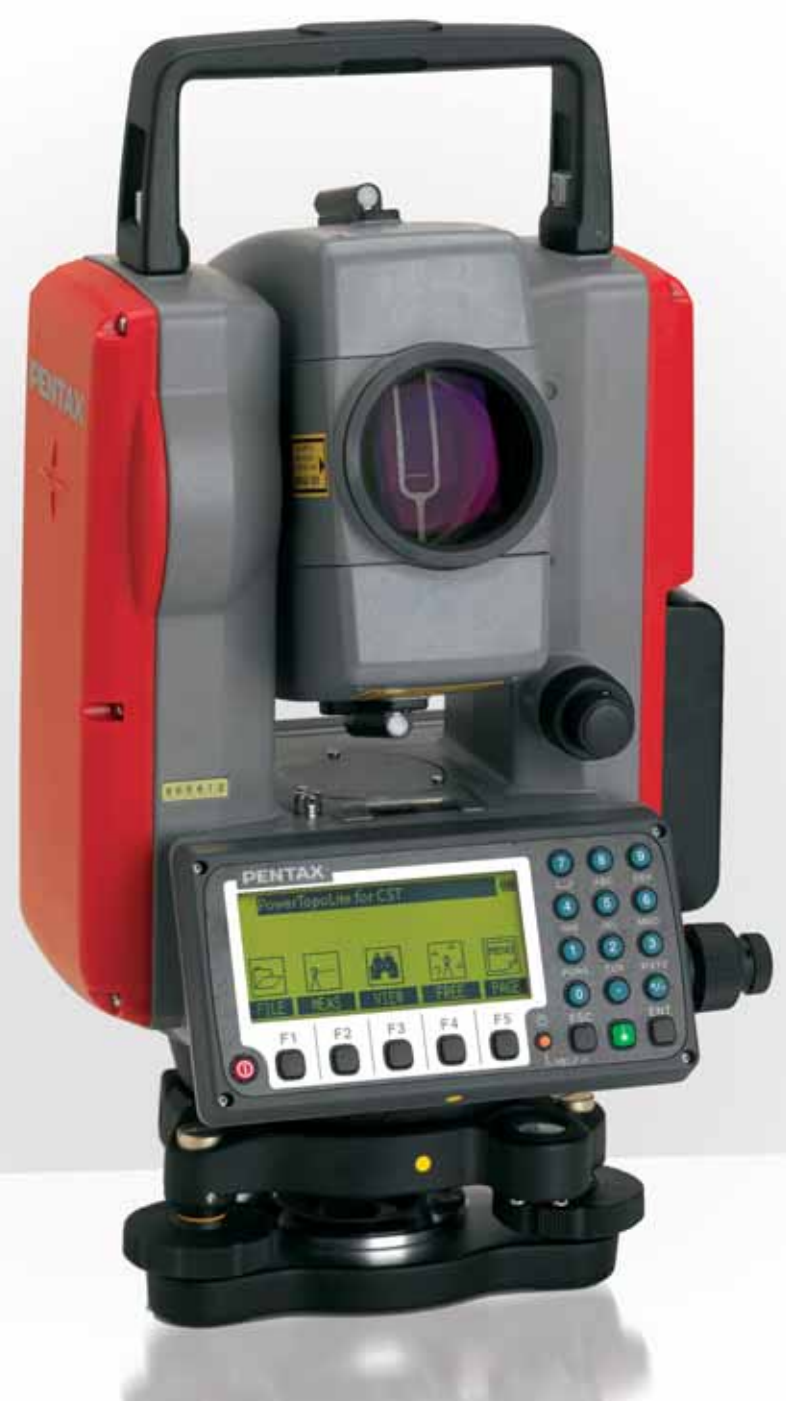

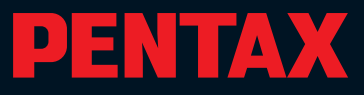

## **ÍNDICE**

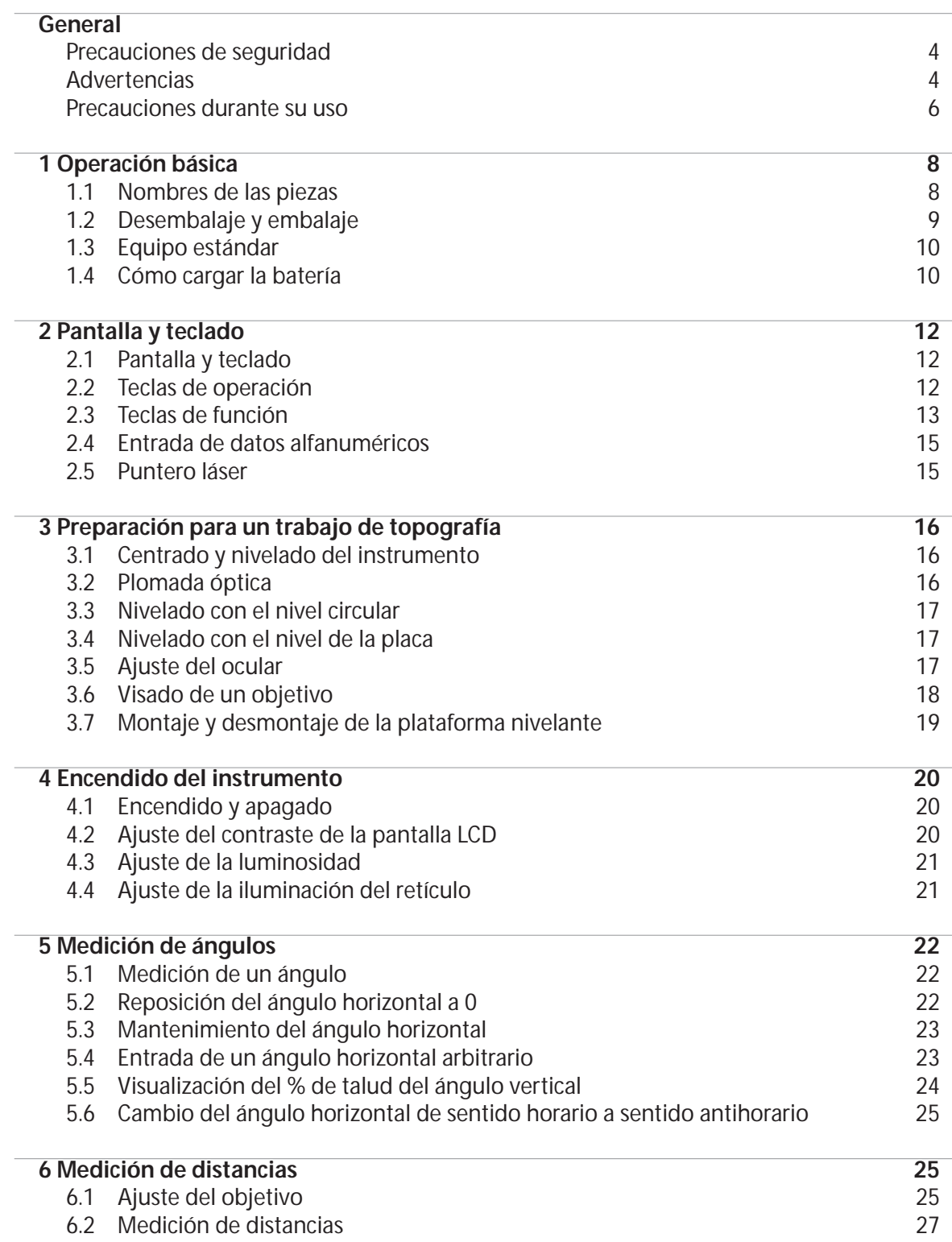

### **ÍNDICE**

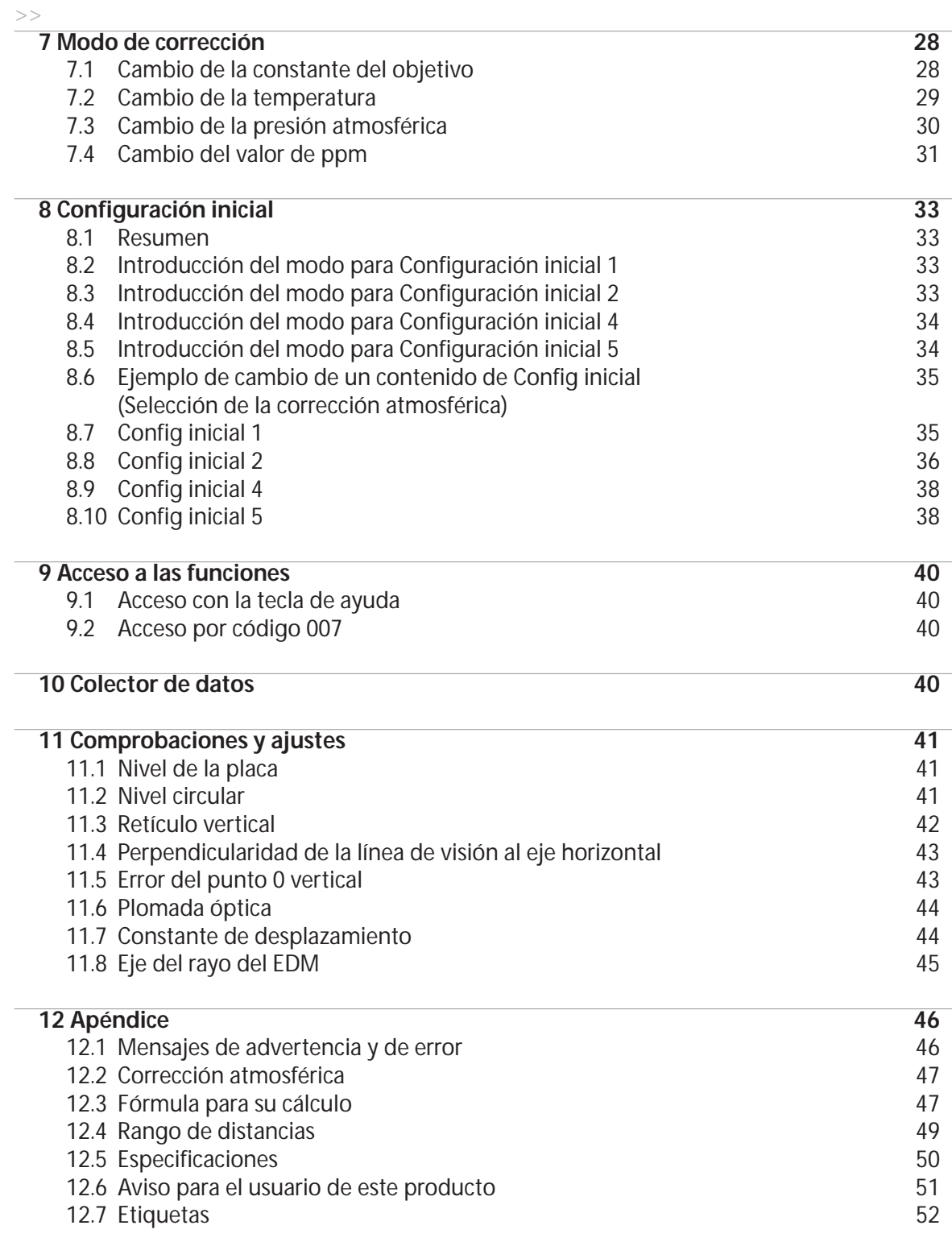

### **PRECAUCIONES DE SEGURIDAD**

#### **Precauciones de seguridad (deben respetarse)**

La finalidad de los siguientes puntos es evitar que se produzcan daños tanto al usuario y otras personas como al instrumento. Estas precauciones de seguridad son importantes para un funcionamiento seguro de este producto y deben ser respetadas en todo momento.

#### **Pantallas distintivas**

Las siguientes pantallas se utilizan para distinguir precauciones por el grado de daños que pueden provocar si son ignoradas.

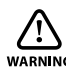

### **ADVERTENCIA**

Los puntos indicados por este signo son precauciones que, si se ignoran, ocasionarán serios daños.

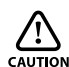

### **PRECAUCIÓN**

Los puntos indicados por este signo son precauciones que, si se ignoran, pueden ocasionar daños físicos o materiales.

- En este caso "daños físicos"se refiere a heridas tales como cortes, quemaduras o descargas eléctricas cuyo tratamiento puede no requerir hospitalización o una atención médica intensiva.
- "Daños materiales"se refiere a daños en la zona de trabajo, edificios, datos recopilados, etc.

Antes de utilizar este producto deberá asegurarse de haber leído y entendido perfectamente este manual de instrucciones para garantizar una operación correcta. Cuando haya leído el manual, consérvelo en un lugar conveniente para poder consultarlo en cualquier momento.

Este instrumento cumple con los requisitos de protección para áreas residenciales y comerciales. Si se utiliza cerca de áreas industriales o transmisores, el equipo puede verse afectado por campos electromagnéticos.

La Guía de referencia rápida que se incluye en su maletín de transporte contiene:

1. Los Procedimientos básicos,

2. Los Procedimientos operativos de Power Topo Express

## **ADVERTENCIA**

No mire directamente al rayo láser, ya que puede dañarle los ojos.

- El V-300 es un producto láser Clase II. No mire directamente por la abertura de radiación láser, ya que puede dañarse la vista.(El modelo sin prisma es un producto láser Clase IIIa (3R)).
- No utilice nunca el telescopio para observar una luz intensa, como los rayos de sol o luz solar reflejada por un prisma, ya que puede producirle pérdida de visión.

No desmonte, modifique ni repare este producto, ya que existe el riesgo de radiación láser.

- No dirija el rayo láser hacia ninguna persona, ya que puede producir daños oculares y corporales. Si tiene alguna duda sobre la gravedad del accidente, recurra a tratamiento médico de un profesional.
- Compatibilidad electromagnética (EMC): Este instrumento cumple con los requisitos de protección para áreas residenciales y comerciales. Si se utiliza cerca de zonas industriales o de transmisores, el equipo puede verse perturbado por campos electromagnéticos.
- No use este producto cerca de una mina de carbón o donde pueda haber polvo de carbón ni material inflamable, ya que hay riesgo de que se produzcan explosiones.
- No desmonte, modifique ni repare este producto, ya que existe el riesgo de incendio, descarga eléctrica o daños por quemaduras. Si piensa que el producto necesita algún tipo de reparación, póngase en contacto con el centro donde lo adquirió o con un centro de reparación autorizado.
- No cargue la batería BP02 con un cargador diferente al BC03. Si se utiliza otro cargador puede quemarse el equipo o producirse quemaduras por la explosión de la batería debido a posibles diferencias de tensión o de polaridad.
- No utilice un cable eléctrico dañado o una toma de corriente floja durante la carga, ya que puede quemarse o provocar una descarga eléctrica.
- No cargue la batería mientras esté tapada con algún , material de tela o similar, ya que puede incendiarse el material.
- No utilice la batería ni el cargador si están humedecidos porque puede provocar un incendio debido a un cortocircuito.
- Para evitar que se produzca un cortocircuito cuando se retire la batería y el cargador de la caja y se guarden, coloque cinta aislante resistente eléctricamente en los polos de la misma. Si la batería y el cargador se guardan tal cual pueden quemarse debido a un cortocircuito.
- No tire la batería al fuego ni la exponga al calor, ya que puede explotar y provocar quemaduras.

## **PRECAUCIÓN**

- $\triangle$  Por razones de seguridad, realice la primera inspección y una inspección regular cuando el instrumento esté fijado y ajustado.
- Cuando el rayo láser incide en los ojos, puede producirse un accidente debido al parpadeo reflejo de los ojos.
- $\triangle$  Coloque el producto láser evitando la altura de los ojos de conductores o viandantes.
- $\triangle$  Coloque el instrumento de forma que el láser no incida sobre objetos reflectantes tales como espejos o cristales de ventanas. El rayo reflectante del láser también es peligroso para el cuerpo.
- $\triangle$  Aparte del tiempo dedicado a medir la distancia, apaque el instrumento o tape el objetivo con la tapa para evitar la emisión del rayo láser del instrumento.
- Mantenga el producto láser alejado de los niños y de personas que no posean un conocimiento de dicho producto.
- Destruya el mecanismo de alimentación eléctrica del instrumento cuando lo deseche para evitar la emisión del rayo láser.
- No desmonte el asa si no hay una buena razón para ello. Si se afloja, fíjelo de nuevo con los tornillos para evitar que se caiga y se dañe el instrumento al cogerlo por su asa.
- No cortocircuite los polos de la batería o el cargador para evitar daños o incendios.
- No toque los líquidos que puedan fluir de la batería: se trata de productos químicos que pueden provocarle quemaduras o algún tipo de reacción química.
- No enchufe ni extraiga el enchufe eléctrico con las manos mojadas porque existe el riesgo de recibir una descarga eléctrica.
- No se suba encima del maletín porque es inestable y puede resbalar y caerse.
- Asegúrese de que el trípode y el instrumento estén bien fijados, ya que una instalación insegura puede hacer que se caiga y se dañe.
- No transporte el trípode con la parte metálica hacia delante para evitar que alguien pueda tropezar con él o dañarse.

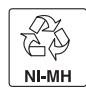

- El instrumento contiene una batería recargable.
- Al final de su vida útil, recuerde que está prohibido tirar la batería con los residuos domésticos.
- Consulte con los centros oficiales de residuos sólidos de su zona para información sobre reciclado.

#### **Precauciones durante su uso**

Los instrumentos topográficos son instrumentos de alta precisión. Respete las instrucciones dadas en este manual para garantizar una máxima vida útil y un rendimiento óptimo de la Estación Total Electrónica serie V-300 que acaba de adquirir. Respete todas estas instrucciones de este manual y utilice este producto correctamente en todo momento

### **[Observación solar]**

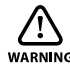

### **ADVERTENCIA**

No mire nunca directamente al sol con el telescopio, ya que puede provocarle pérdida de visión.

No oriente nunca la lente del objetivo directamente al sol porque pueden dañarse componentes internos. Cuando utilice el instrumento para la observación solar, no olvide montar el filtro solar especial (MU64) diseñado para este producto a la lente del objetivo.

#### **[Rayo láser]**

No mire directamente al rayo láser. El modelo V-300 es un producto láser clase II. (El tipo Sin prisma es un producto láser Clase IIIa (3R)).

#### **[Eje del EDM]**

El EDM del modelo serie V-300 es el rayo láser rojo visible y el diámetro del rayo es muy pequeño. El rayo se emite desde el centro del objetivo y desde el orificio base de la placa central. El eje del EDM ha sido diseñado para coincidir con el eje de mira del telescopio, aunque ambos ejes pueden desviarse ligeramente debido a cambios intensos de temperatura y a largos periodos de inactividad.

#### **[Constante de puntería]**

Confirme la constante de puntería del instrumento antes de medir. Si se va a utilizar una constante diferente, utilice la constante correcta del punto objetivo. La constante se almacena en la memoria del instrumento cuando éste se apaga.

#### **[Sin prisma y Lámina reflectora]**

 $\overline{\cdot}$  Sin prisma:

El rango de medición y la precisión del modo Sin prisma se determinan bajo la condición de que el rayo láser se emita perpendicular a la cara blanca de la tarjeta gris Kodak. El rango de medición puede verse afectado por la forma del objetivo y su entorno. Es posible que el rango varíe cuando el objetivo no satisface las condiciones anteriores durante el trabajo de topografía.

- Es posible que no se pueda realizar la medición correcta de la distancia debido a la dispersión o reducción del rayo láser cuando éste incide en el punto objetivo desde un ángulo diagonal.
- Es posible que el instrumento no pueda calcular correctamente la distancia cuando recibe el rayo láser reflejado delante y detrás cuando se realizan mediciones de objetos en la carretera.
- Es posible que se calculen valores sintetizados y que la distancia sea mayor o menor que la real cuando el operario mide el punto objetivo de una pendiente, una esfera o una superficie rugosa.
- Es posible que el instrumento no pueda calcular correctamente la distancia recogiendo el rayo láser reflejado por una persona o un vehículo moviéndose enfrente del objetivo.
- Es posible que no pueda medirse correctamente la distancia cuando se mide un objetivo en la dirección de un objeto reflectante (un espejo, una plancha de acero, una pared blanca, etc.) o bajo una luz solar demasiado fuerte.
- En una situación en la que no se espere una alta precisión, realice la medición con Prisma o Lámina reflectora.
- Cuando se utilice Lámina reflectora, ajuste ésta o coloque su superficie aproximadamente vertical a la línea medida. Si se coloca de forma que no quede más o menos al ángulo correcto, es posible que resulte imposible realizar la medición de la distancia debido a la dispersión o reducción del rayo láser.

En los siguientes entornos es posible que no pueda medirse la distancia.

Cuando hay un objeto reflectante fuerte (un espejo, una superficie de acero inoxidable, una pared blanca, etc.) en la dirección del punto objetivo y bajo una luz solar demasiado fuerte.

### **[Batería y cargador]**

- No utilice nunca una batería o un cargador que no hayan sido aprobados por Pentax, ya que puede dañarse el instrumento.
- Si el instrumento o la batería entran en contacto con agua, límpielos inmediatamente y colóquelos en un lugar seco. No guarde el instrumento en el maletín hasta que se haya secado completamente para evitar que se dañe.
- Apague el aparato cuando se desmonte la batería, ya que si se desmonta la batería con el instrumento encendido puede dañarse éste.
- La marca de la batería que aparece en el instrumento es sólo una estimación de la carga que queda y no es totalmente precisa. Cambie la batería cuando esté a punto de acabarse, ya que el tiempo de duración con una carga varía en función de la temperatura ambiente y del modo de medición del instrumento.
- Confirme el nivel de carga de la batería antes de operar el equipo.

#### **[Almacenamiento y entorno de trabajo]**

- Enrolle un trozo de cinta resistente eléctricamente en los polos para evitar que se produzca un cortocircuito cuando se extraigan la batería y el cargador del maletín y se guarden. Si se guardan la batería y el cargador tal cual puede provocarse un incendio y producirle quemaduras por cortocircuito.
- No guarde el instrumento en lugares sujetos a una temperatura muy alta o muy baja o a temperaturas radicalmente fluctuantes. (Rango de temperatura ambiente durante el uso: –20° C a +50° C)
- Las mediciones de distancias pueden llevar más tiempo cuando se trabaja bajo condiciones atmosféricas difíciles, por ejemplo bajo una reverberación muy intensa. Guarde siempre el instrumento en su maletín y evite lugares polvorientos o sujetos a vibraciones o a un calor o un grado de humedad extremos.
- Cuando haya una diferencia de temperatura grande entre el lugar de almacenamiento del instrumento y el lugar donde se va usar, deje primero que éste se ajuste a la temperatura ambiente durante al menos una hora antes de usarlo. Proteja el instrumento del sol si se va a utilizar en un lugar muy soleado.
- Durante inspecciones topográficas para las que se han definido la precisión de la inspección o el método de medición atmosférica, mida la temperatura y la presión atmosférica separadamente e introduzca estos valores en lugar de usar la función de Corrección atmosférica automática.
- La batería debe cargarse aproximadamente una vez al mes si se va a guardar el instrumento durante un período de tiempo prolongado.También se debe extraer el instrumento del maletín de vez en cuando para airearlo.
- Además de estas precauciones, manipule correctamente el instrumento en todo momento siguiendo las indicaciones dadas en las diferentes secciones de este manual para garantizar unas medidas de seguridad correctas y adecuadas.

### **[Transporte y manejo del instrumento]**

- Proteja este instrumento de golpes o impactos y de unas vibraciones excesivas que puedan dañarlo durante su transporte y manipulación.
- Cuando transporte el instrumento, llévelo siempre en su maletín y envuélvalo en algún tipo de material que absorba los golpes para garantizar su manipulación como "FRÁGIL".

#### **[Revisiones y reparaciones]**

- Revise siempre el instrumento antes de comenzar a trabajar y verifique que mantenga el nivel de precisión correcto. Pentax no se hace responsable en ningún caso de daños provocados durante levantamientos topográficos realizados sin una revisión inicial del instrumento.
- No desmonte nunca el instrumento, la batería o el cargador aunque haya detectado alguna anomalía, ya que puede provocar un cortocircuito que puede resultar en incendio o descarga eléctrica. Si piensa que el producto necesita alguna reparación, póngase en contacto con el punto de venta donde lo adquirió o con un taller de reparación autorizado.

## **1. OPERACIÓN BÁSICA**

**1.1 Nombres de las piezas**

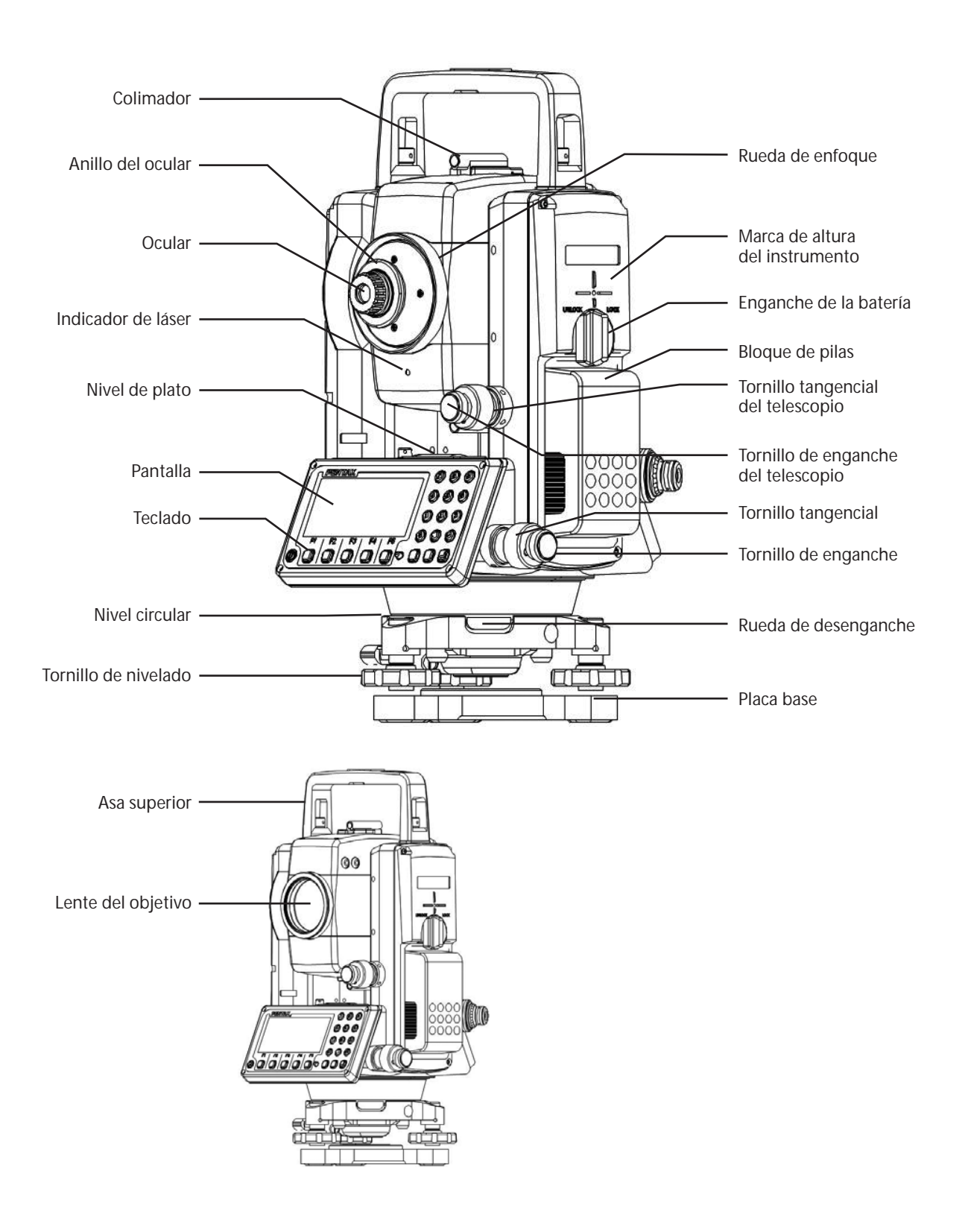

### **1.2 Desembalaje y embalaje**

#### **[Extracción del instrumento del maletín]**

Coloque el maletín con cuidado con la tapa hacia arriba.

Abra los enganches presionando a la vez el cierre (mecanismo de seguridad) y abra la tapa del maletín.

Extraiga el instrumento del maletín.

#### **[Embalaje del instrumento en su maletín]**

Asegúrese de que el telescopio esté bien nivelado y apriete ligeramente su tornillo de fijación. Alinee las marcas de acople (marcas redondas amarillas en el instrumento) y apriete los tornillos de fijación superior e inferior.

Con las marcas de acople hacia arriba, coloque con cuidado el instrumento en su maletín sin forzarlo. Cierre la tapa y asegure los enganches.

#### **1. Operación básica**

**1.1 Extracción de la batería** 

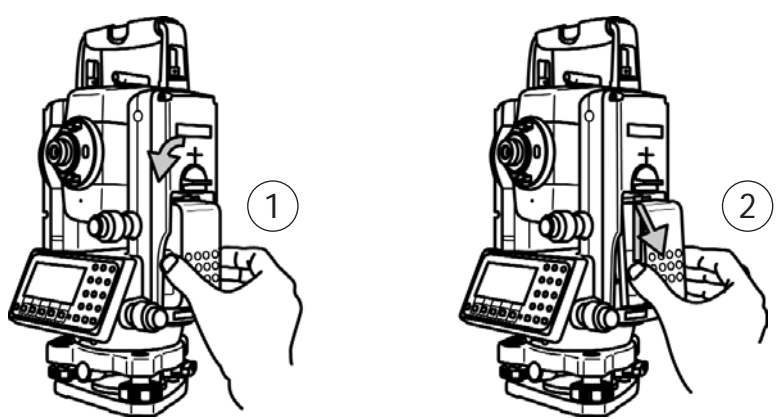

(1) Gire el cierre de la batería en sentido contrario a las agujas del reloj.

(2) Levante el bloque de batería y extráigalo del instrumento.

#### **1.2 Montaje de la batería**

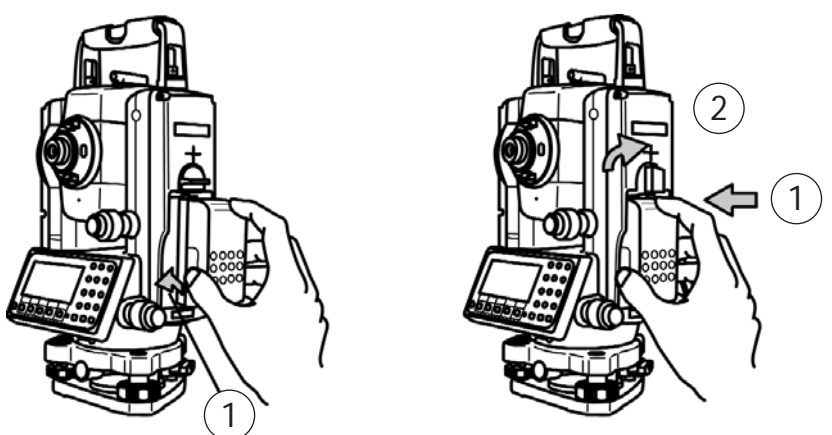

- (1) Coloque el canal de la base del bloque de pilas sobre el saliente del instrumento y presiónelo hasta colocarlo en su posición.
- (2) Gire el cierre en el sentido de las agujas del reloj.

### **1.3 Equipo estándar**

- Instrumento
- Maletín de transporte
- Batería
- Cargador
- Plomada óptica
- Llave hexagonal
- Cubierta impermeable
- Guía de referencia rápida
- CD

### **1.4 Cómo cargar la batería**

#### **[Carga de la batería]**

- La batería BP02 está descargada cuando sale de fábrica y debe cargarse antes de su uso.
- Utilice el cargador especial BC03 para cargar la batería BP02.

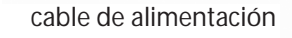

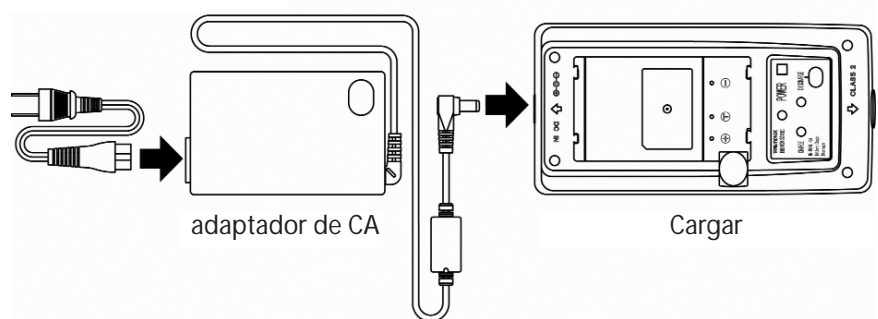

#### **[Conexión del cable de alimentación]**

- (1) Inserte el enchufe del cable de alimentación eléctrica en el jack del adaptador de CA.
- (2) Inserte el enchufe del adaptador de CA en el jack del cargador enchufe del adaptador de CA en el jack del cargador.
- (3) Inserte el enchufe del cable de alimentación en la toma de alimentación de CA.

#### **[Montaje de la batería]**

- (1) Sitúe la batería en la palanca de bloqueo y colóquela en el alojamiento. La batería se instala firmemente en su alojamiento.
- (2) Presione la batería y deslícela en dirección contraria a la palanca de bloqueo.
- (3) Se levanta la palanca de bloqueo y la batería queda bien fijada .
- (4) En este estado, si se ha realizado la "Conexión del cable", comienza la carga de la batería.

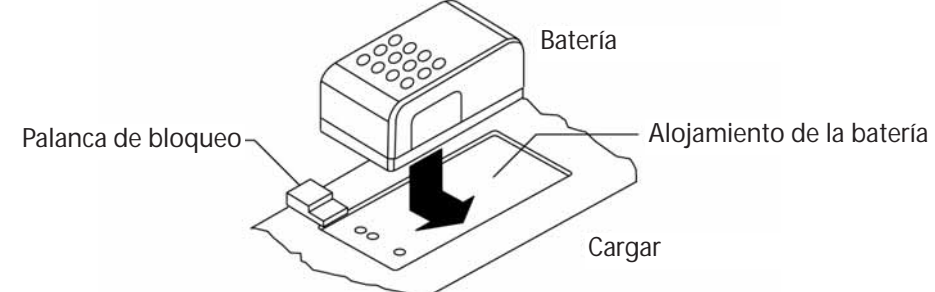

#### **[Desmontaje de la batería]**

- (1) Presione la palanca de bloqueo y deslice la batería en dirección a la palanca de bloqueo.
- (2) Desmonte el bloque de batería de su alojamiento.

### **[Pantalla]**

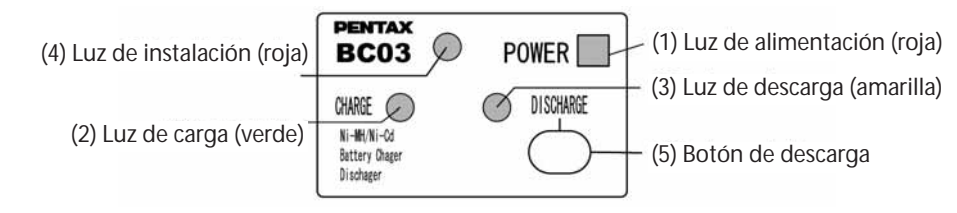

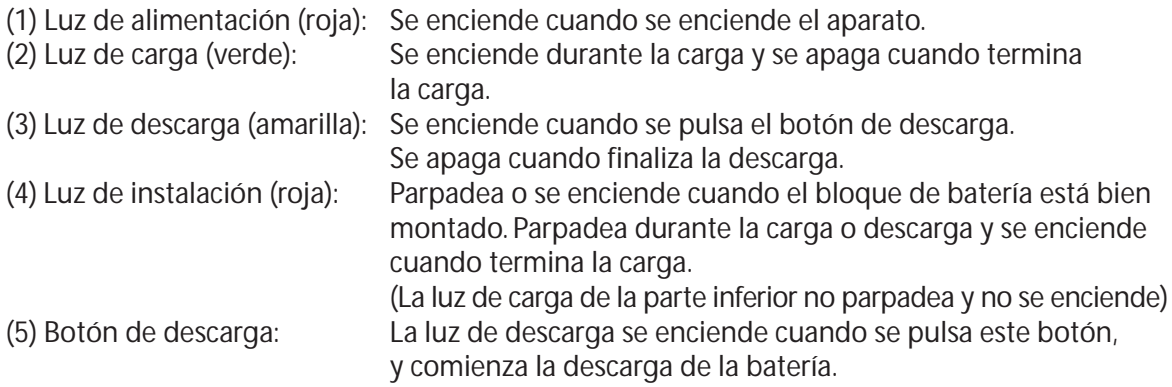

### **[Procedimiento de carga]**

- (1) La carga comienza automáticamente cuando se coloca el bloque de batería en el cargador, donde se enciende la luz de alimentación.
- (2) Déjela en esta posición hasta que finalice la carga.
- (3) Una vez completada la carga, se apaga la luz de carga.
- (4) Desmonte el bloque de batería del cargador cuando finalice la carga.

#### **[Batería con función Refresh]**

El tiempo de uso disminuye gradualmente debido al "efecto de memoria" cuando las baterías NiMH pierden capacidad y vuelven a cargarse. La tensión se recupera tras refrescar una batería y se recupera el tiempo de uso normal. Refresque un grado cada cinco veces de la carga.

#### **[Función Refresh]**

Deje la batería en el cargador durante el tiempo de carga. Pulse el botón de descarga eléctrica. Se enciende la luz de descarga eléctrica y comienza la descarga.

La luz de descarga eléctrica se apaga cuando finaliza la descarga eléctrica, se enciende la luz de carga y comienza la carga automáticamente. Déjela así hasta que finalice la carga, momento en el que se apaga la luz de carga. Desmonte la batería del cargador.

#### **[Tiempo de refrescado y de carga]**

La carga de la batería BP02, desde el estado de carga máxima, dura unos 960 minutos y la carga se completa desde un estado de descarga total en unos 130 minutos, aunque el tiempo de descarga eléctrica es proporcional a la capacidad recordatoria de la batería. Además, el tiempo necesario para refrescar puede ser diferente del tiempo mencionado en función de la temperatura ambiente y del estado de la batería.

## **2. PANTALLA Y TECLADO**

## **2.1 Pantalla y teclado**

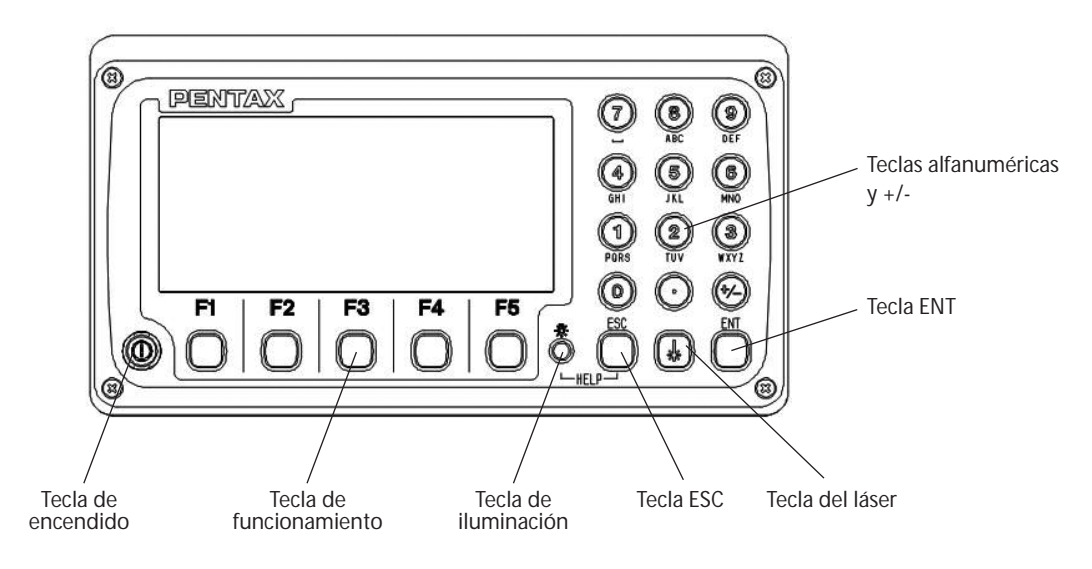

### **2.2 Teclas de operación**

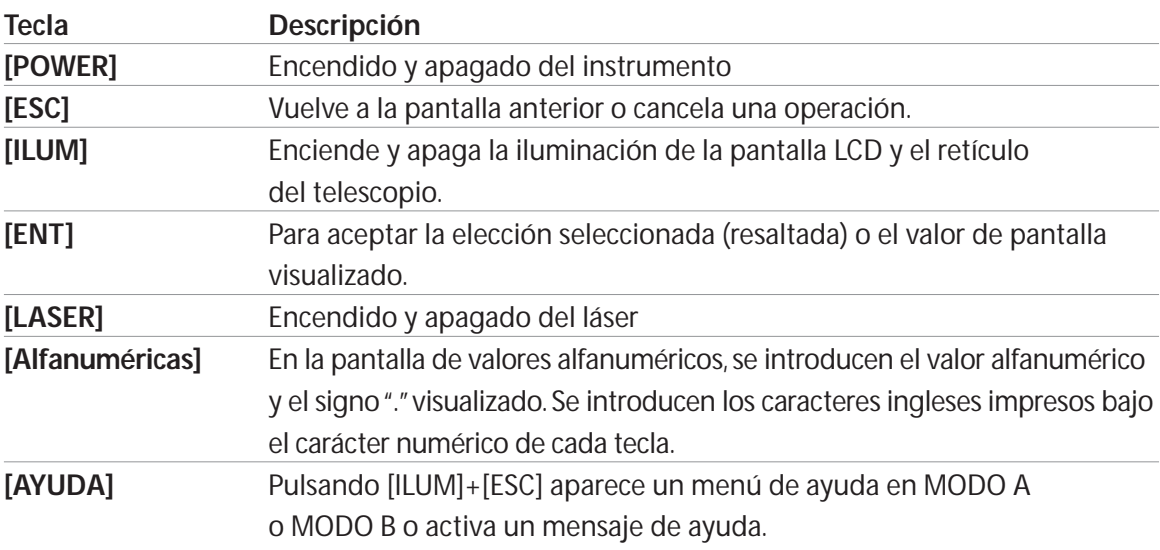

### **2.3 Teclas de funciones**

#### **Pantalla Teclas de F. Descripción**

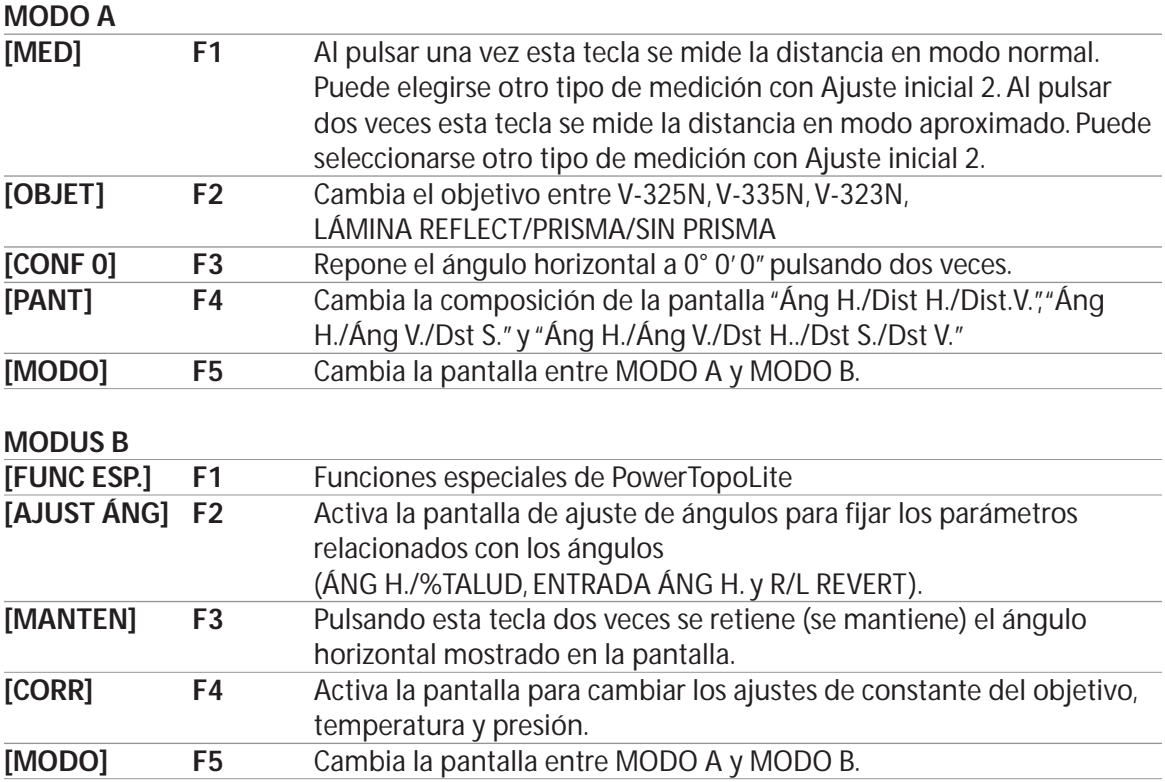

#### **Otras funciones**

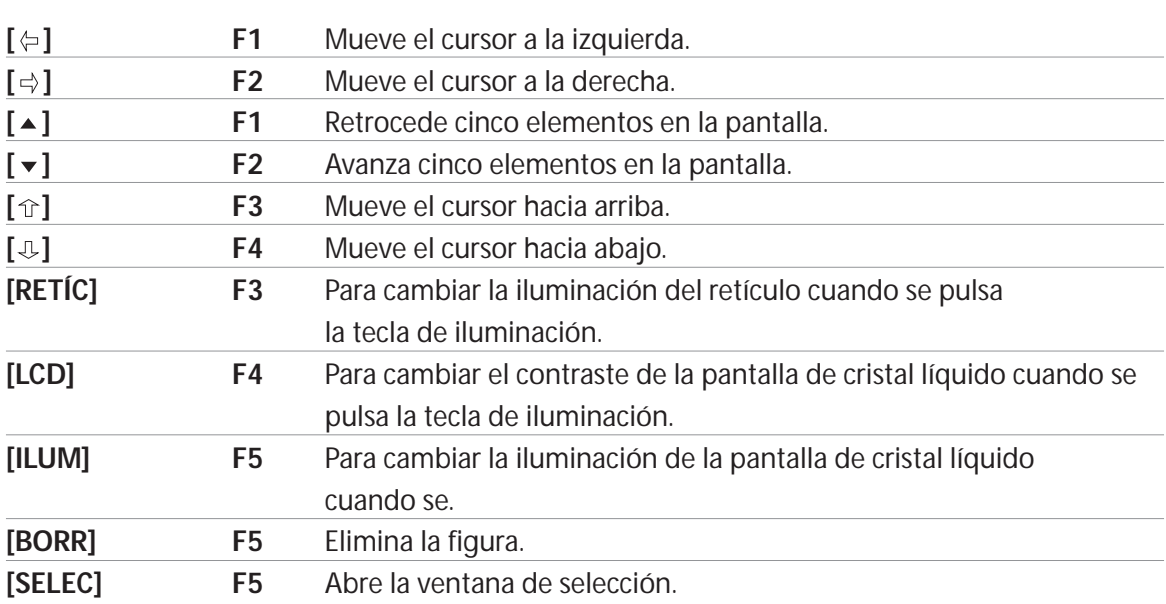

**[Cómo mover el número de menú] Ejemplo:**

El cursor se localiza en el Menú 1.

Pulse las teclas numéricas 0 y 2 para pasar al Menú 2, o pulse [F4]  $[\mathbb{J}].$ 

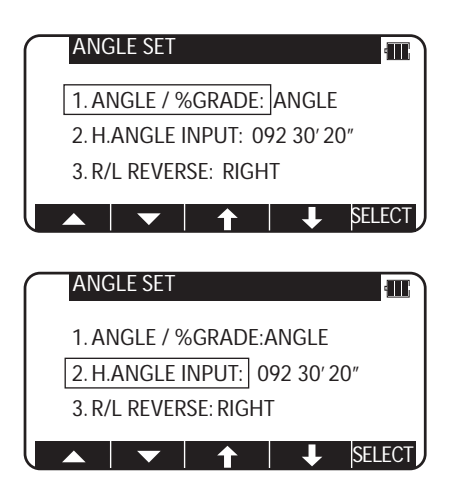

### **2.4 Entrada de datos alfanuméricos**

El nombre del punto se introduce con las teclas alfanuméricas de la siguiente manera.

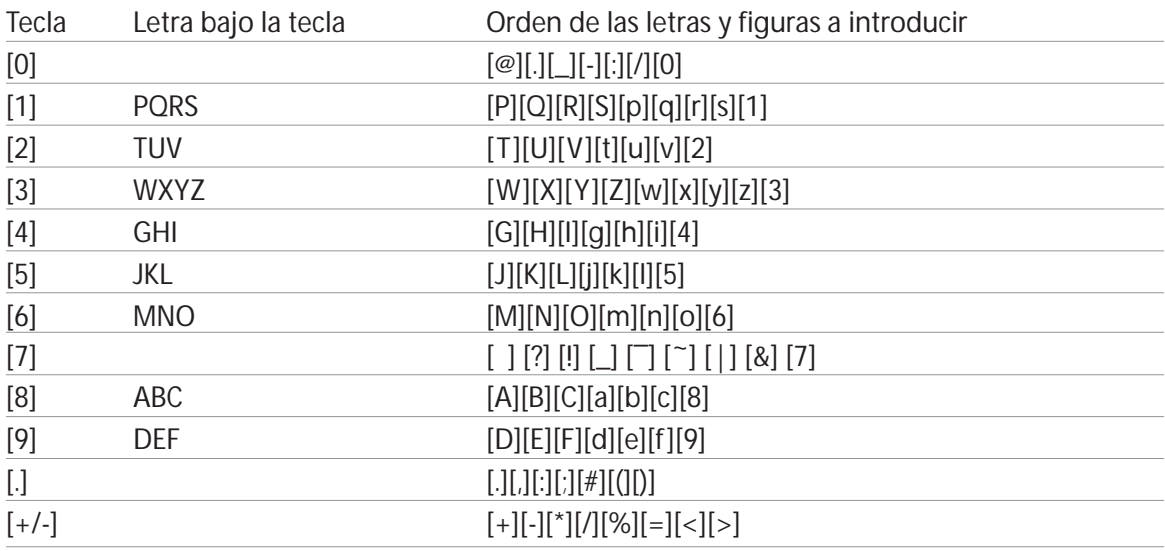

#### **2.5 Puntero láser**

La función del puntero láser enciende el rayo láser continuamente para convertirse en el punto de visado y facilitar la confirmación visual.

Cuando se pulsa la tecla [Láser], se enciende la función Puntero láser. 1

El indicador del láser se enciende y comienza a parpadear la marca "\*" situada a la izquierda de la pantalla parpadea mientras está operando la función Puntero láser.

Si se pulsa la tecla [Láser] mientras está operando la función Puntero láser, éste se desactiva. 2

- Los rayos solares son muy potentes, por lo que resulta difícil una confirmación visual bajo luz solar en exterior.
- El rayo láser ha sido diseñado para impedir su visión por el telescopio.
- Alinee visualmente el rayo láser con el punto objetivo y marque el centro. Confirme la alineación (horizontal y vertical ) antes de medir cuando realice trabajos de precisión como el replanteo utilizando la función Puntero láser. Consulte también 11.8 Eje del rayo del EDM.
- No mire directamente a la fuente del láser.

## **3. PREPARACIÓN PARA UN TRABAJO DE TOPOGRAFÍA**

### **3.1 Centrado y nivelado del instrumento**

#### **[Ajuste del instrumento y del trípode]**

El ajuste las patas del trípode a la altura adecuada para la observación se obtiene cuando se ajusta el instrumento en el trípode.

Suspenda la plomada óptica en el gancho del trípode y céntrelo sobre la estación en el suelo. En este momento, ajuste el trípode y coloque los calzos metálicos firmemente en el suelo para que la cabeza del trípode quede lo más nivelada posible. Si la cabeza del trípode queda desnivelada cuando se fijan los calzos metálicos en el suelo, corrija el nivel extendiendo o retrayendo cada pata del trípode.

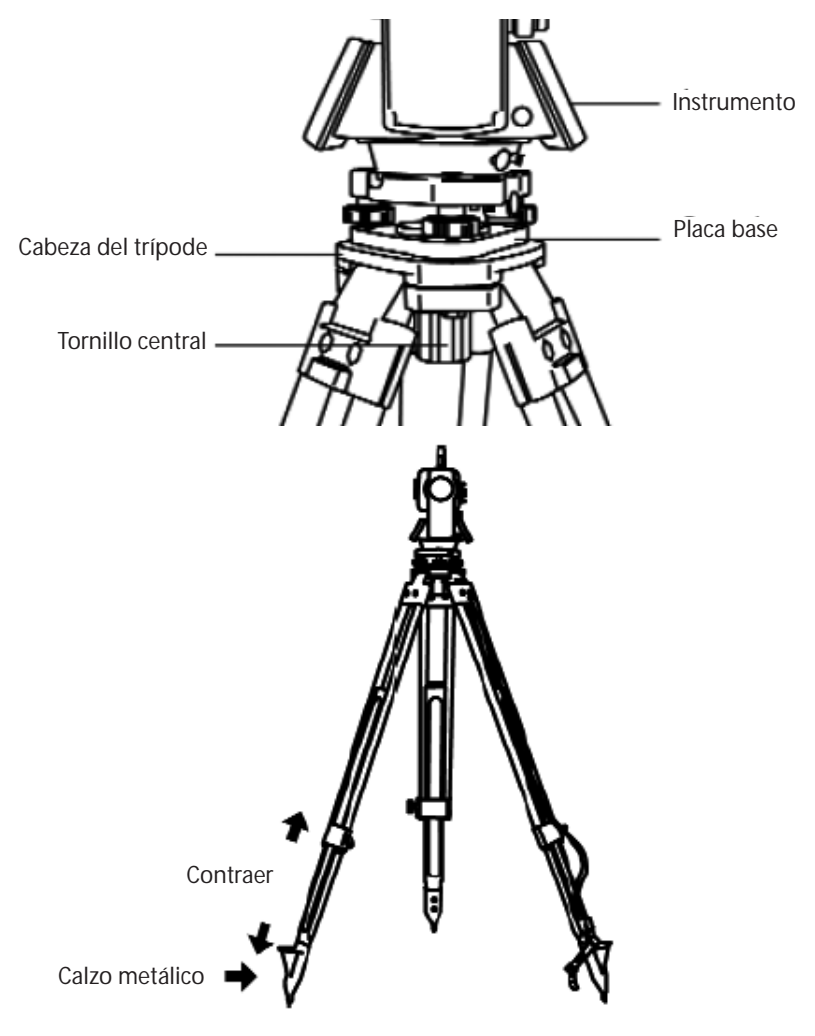

### **3.2 Plomada óptica**

Mire por el ocular de la plomada óptica, y gire el botón del ocular hasta que vea claramente la marca de centrado.

Gire el botón de enfoque de la plomada óptica y ajuste el enfoque en la marca en el suelo. Afloje el tornillo de sujeción de centrado, empuje a mano la placa superior y señale la marca de centrado en la marca en el suelo.

Apriete el tornillo de sujeción del centrado.

Afloje el tornillo de sujeción horizontal y gire el instrumento cada 90° y confirme que el Nivel circular esté bien centrado. Si la burbuja no está centrada, puede ajustarse correctamente con los tornillos de nivelado.

### **3.3 Nivelado con el nivel circular**

El trípode se ajusta de la siguiente manera extendiendo o contrayendo las patas para que la burbuja del nivel circular quede en el centro del círculo.

- Acorte la pata del lado de la burbuja o extienda la pata opuesta para que la burbuja se sitúe en el centro del nivel circular.
- Las tres patas se extienden o se contraen hasta que la burbuja quede centrada. Durante este proceso no se monta el pie en el punto de la pata del trípode y no cambia la posición de los puntos del trípode.

### **3.4 Nivelado con el nivel de plato**

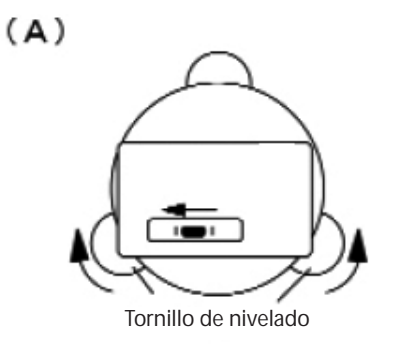

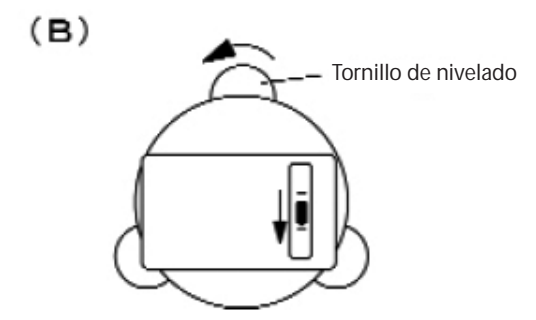

- **(A)** Alinee el nivel de plato en paralelo con una línea que una dos de los tornillos de nivelado.

Ajuste después los dos tornillos con el centro de la burbuja del nivel de plato.

- Gire dos tornillos de nivelado en sentido opuesto entre sí de forma que la burbuja se desplace desde el lado del nivel de plato hasta el centro.
- **(B)** Gire 90° la estación total.
- Centre la burbuja del nivel de plato con el tornillo restante.
- Gire el instrumento 90° y 180° y confirme la posición de la burbuja del nivel de plato. En este punto no es necesario ajustar si la burbuja del nivel de plato está cerca del centro.

### **3.5 Ajuste del ocular**

#### **[Ajuste del ocular]**

El ajuste del ocular se realiza antes de visar el objetivo.

Desmonte la tapa de la lente del telescopio.

Dirija el telescopio hacia un objeto claro y gire a fondo la rueda del ocular en sentido anti-horario.

Mire por el ocular y gire la rueda en el sentido de las agujas del reloj hasta que aparezca el retículo a su nitidez máxima.

- Cuando se mire por el ocular, evite mirar muy intensamente para evitar el paralaje y la fatiga ocular.
- Cuando resulta difícil ver el retículo debido a una poca luz, acceda a la pantalla RETICLE INTENSITY ADJ. (Ajuste de la intensidad del retículo). Ajuste la intensidad del retículo con las flechas izquierda y derecha.

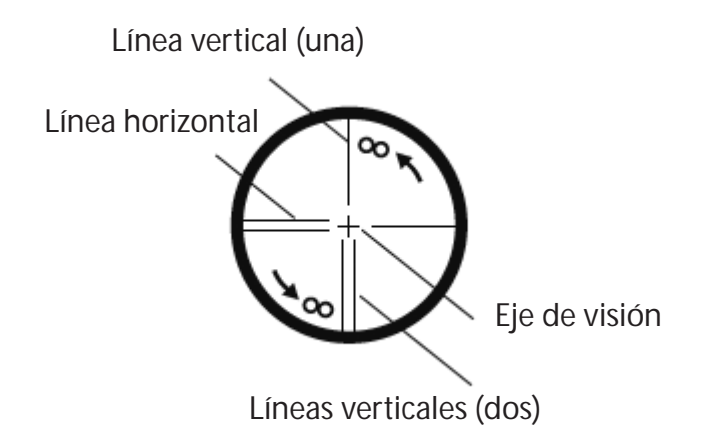

### **3.6 Visado del objetivo**

Afloje el tornillo de sujeción del telescopio y el tornillo de sujeción horizontal. Oriente el telescopio hacia el objeto a enfocar utilizando un colimador.

Apriete los dos tornillos anteriores.

Ajuste el ocular.

Mire por el telescopio y gire el anillo de enfoque hasta que pueda ver claramente el objetivo y la imagen no se mueva en relación con el retículo aunque mueva el ojo vertical u horizontal. Alinee con precisión el retículo sobre el objetivo con el tornillo horizontal y tangencial y el del telescopio.

• Al girar en sentido horario en anillo de enfoque se pueden enfocar objetos más cercanos, y en sentido contrario se enfocarán objetos más alejados.

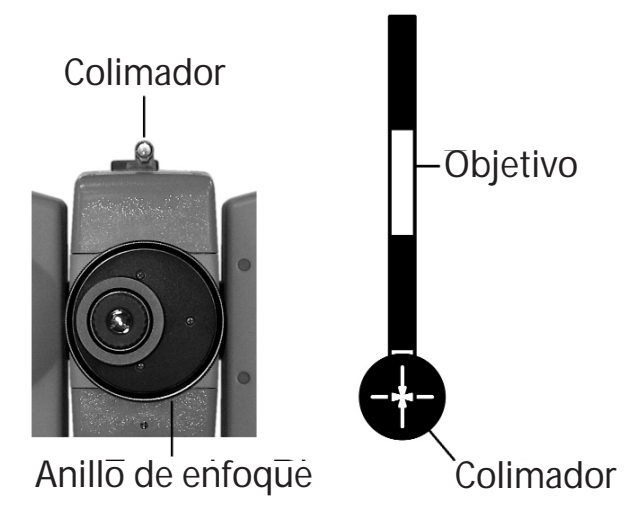

### **3.7 Montaje y desmontaje de la plataforma nivelante**

La plataforma nivelante del V-300 puede desmontarse del instrumento si lo desea, por ejemplo cuando se monte en el instrumento un objetivo o un prisma.

#### **[Desmontaje]**

Afloje primero el tornillo ranurado con un destornillador y gire el botón de bloqueo hasta que las flechas queden hacia arriba, desmontando el instrumento.

#### **[Montaje]**

Monte el instrumento en la plataforma nivelante haciendo coincidir las marcas guía y gire el botón hasta que las flechas queden orientadas hacia abajo.

La guía y la marca guía deben estar preparadas para conectar el instrumento. Si no necesita montar o desmontar la plataforma nivelante, o se debe transportar el instrumento, apriete el tornillo ranurado con un destornillador para ajustar el botón de bloqueo.

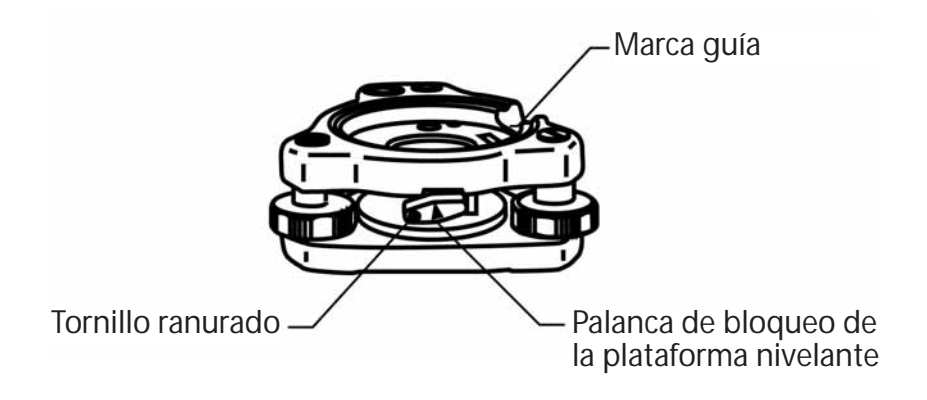

## **4. ENCENDIDO DEL APARATO**

### **4.1 Encendido y apagado**

Para encender:  $\circled{0}$  Para apagar:  $\circled{0}$ 

Para apagar el aparato, pulse la tecla I/O durante más de un segundo. El aparato se apaga.

**NOTA:** El aparato se apaga automáticamente después de 10 minutos de inactividad (valor ajustado en fábrica).

### **4.2 Ajuste del contraste de la pantalla LCD**

Pulse [F4] manteniendo pulsada la tecla de Iluminación para acceder a la pantalla para ajustar el contraste de la pantalla LCD.

Pulsando [F1]  $\lceil \Leftrightarrow$ ] se aclara el contraste, y pulsando [F2]  $[\Rightarrow]$  se oscurece.

Pulse [ENT] para salir del modo de ajuste y volver a la pantalla anterior.

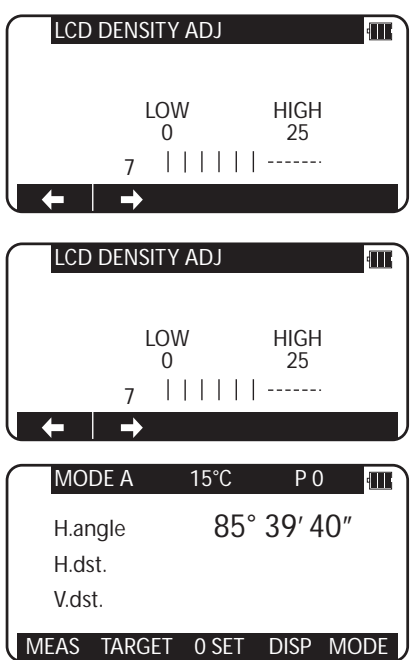

- Al pulsar la tecla Iluminación se activa F3-RETÍCULO, F4-LCD y F5-ILU.
- El contraste de la pantalla LCD puede ajustarse en cualquier momento siempre que se necesite.
- Puede ajustarse el contraste a cualquiera de los 25 niveles.
- El contraste de la pantalla LCD puede resultar menos eficaz bajo determinadas condiciones atmosféricas, como una elevada temperatura. Ajuste el contraste de la pantalla LCD como se describe arriba en tales situaciones.

### **4.3 Ajuste de la luminosidad**

Pulse [F5] mientras mantiene pulsada la tecla Iluminación para acceder a la pantalla para ajustar la luminosidad.

Pulsando [F1]  $[ \Leftrightarrow ]$  disminuye la luminosidad, y pulsando [F2]  $\left[\right] \Rightarrow$ ] aumenta.

Pulse [ENT] para salir del modo de ajuste y volver a la pantalla anterior.

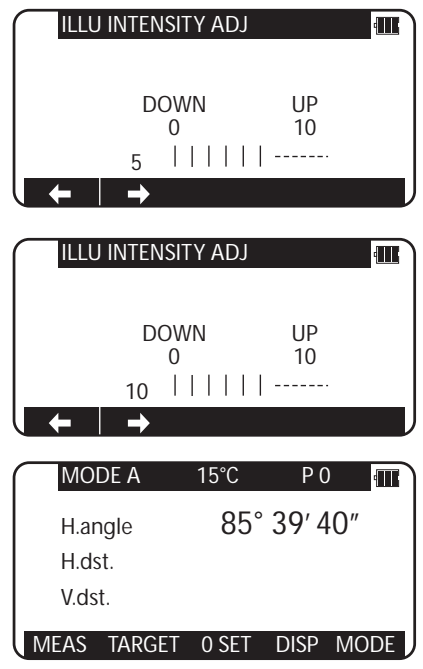

- Pulsando la tecla Iluminación se activa F3- RETÍCULO, F4-LCD y F5-ILLU.
- La luminosidad de la pantalla de cristal líquido y del retículo del telescopio puede ajustarse tantas veces como sea necesario.
- La luminosidad puede ajustarse a cualquiera de los 10 niveles.

### **4.4 Ajuste de la luminosidad del retículo**

Pulse [F3] mientras mantiene pulsada la tecla Iluminación para acceder a la pantalla para ajustar la luminosidad del retículo. El procedimiento para ajustar la luminosidad del retículo es igual que el descrito en el punto 4.3.

• Pulsando la tecla Iluminación se activa F3-RETÍCULO, F4-LCD y F5-ILUM.

## **5. MEDICIÓN DE ÁNGULOS**

### **5.1 Medición de un ángulo**

Vise el primer objetivo y pulse dos veces seguidas [F3] [CONF 0] para reponer al ángulo horizontal a 0.

Vise el segundo objetivo y observe el ángulo horizontal.

Pulsando [F4] [VISUALIZ] se visualiza el ángulo vertid

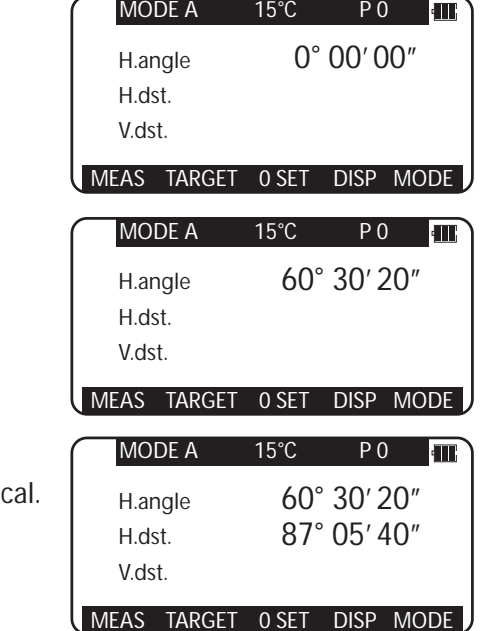

• La tecla [CONF 0] no puede reponer el ángulo vertical a 0.

- Pulsando la tecla [VISUALIZ] se recorre el conjunto de elementos visualizados:"Áng H./ Dist H./Dist.V.","Áng H./Áng V./Dist.S.", y "Áng H./Áng V./Dist.H./Dist.S./Dist.V.".
- Aunque se apague el aparato durante un trabajo de topografía, se guarda el ángulo horizontal visualizado la última vez, que se restaura cuando se enciende de nuevo la próxima vez.
- Cuando no es necesario el ángulo horizontal restaurado, reponga a 0.

### **5.2 Reposición del ángulo horizontal a 0**

Pulsando dos veces seguidas [F3] [CONF 0] se repone el ángulo horizontal a 0° 0' 0".

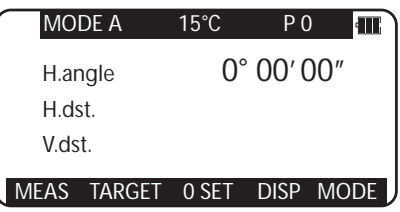

- La tecla [F3] [CONF 0] no puede reponer el ángulo vertical a 0.
- Si se pulsa accidentalmente la tecla [F3] [CONF 0] durante la medición, el ángulo horizontal no se repone a 0 a menos que se pulse de nuevo. Cuando se interrumpe la señal sonora puede continuar con la siguiente operación.
- Puede reponer el ángulo horizontal a 0 en cualquier momento excepto cuando se mantiene.

### **5.3 Mantenimiento del ángulo horizontal**

Para mantener el ángulo horizontal visualizado en ese momento, pulse dos veces seguidas [F3] [MANT]. El valor del ángulo horizontal se visualiza en vídeo inverso cuando se mantiene.

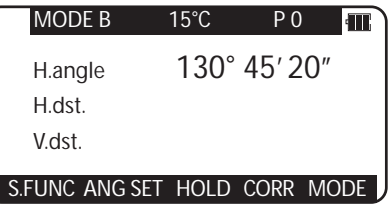

MODE B 15°C PO

**I** and

- Si desea mantener el ángulo horizontal mientras está en modo A, pulse primero [F5] [MODO] para pasar a modo B, y pulse después [F3] [MANT].
- La tecla [F3] [MANT] no puede mantener el ángulo vertical o la distancia.
- Para soltar el ángulo horizontal, pulse [F3] [MANT] una vez.
- Si se pulsa accidentalmente [F3] [MANT] durante la medición, el ángulo horizontal se mantiene a menos que se pulse de nuevo. Cuando se interrumpe la señal sonora puede continuar con la siguiente operación.

### **5.4 Entrada de un ángulo horizontal arbitrario**

En caso de introducción de un ángulo horizontal de 123° 45' 20":

Pulse [F5] [MODO] para acceder al modo B. 92° 30' 20" H.angle H.dst. V.dst. S.FUNC ANG SET HOLD CORR MODE ANGLE SET PO  $\blacksquare$ 1. ANGLE / %GRADE: ANGLE Pulse [F2] [AJUST ÁNG] para ver la pantalla de 2. H. ANGLE INPUT: 092°30'20" ajuste de ángulos, y pulse [F4] [ ] para mover el 3. R/L REVERSE: RIGHTcursor a "2. ENTR ÁNG H.". **L** SELECT ANGLE SET PO **I** 1. ANGLE / %GRADE: ANGLE 2. H. ANGLE INPUT: 092°30'20" 3. R/L REVERSE: RIGHT Pulse [F5] [SELEC] para abrir la ventana de entrada  $\mathbf{L}$ **SELECT** del ángulo horizontal. ANGLE SET  $P_0$  and  $\Pi$ Se utiliza la tecla [F5] [BORRAR] para borrar los valores. 1. ANGLE / %GRADE: ANGLE **2. H. ANGLE INPUT:** 92°30'20"<br>3. R/L REVERSE: RIGHT 3. R/L REVERSE: 092° 30'20" CLEAR

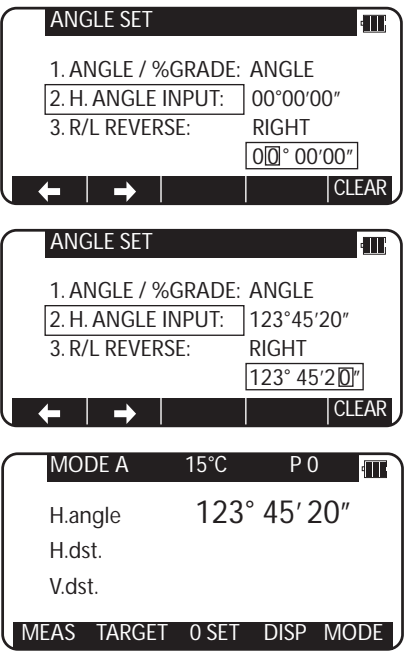

Pulse la tecla numérica como 123.4520.

Pulse la tecla [ENT] para aceptar el ángulo horizontal a 123° 45' 20" y cambiar la pantalla a modo A.

• Los datos anteriores se activan pulsando de nuevo la tecla [BORRAR].

### **5.5 Visualización del % de talud del ángulo vertical**

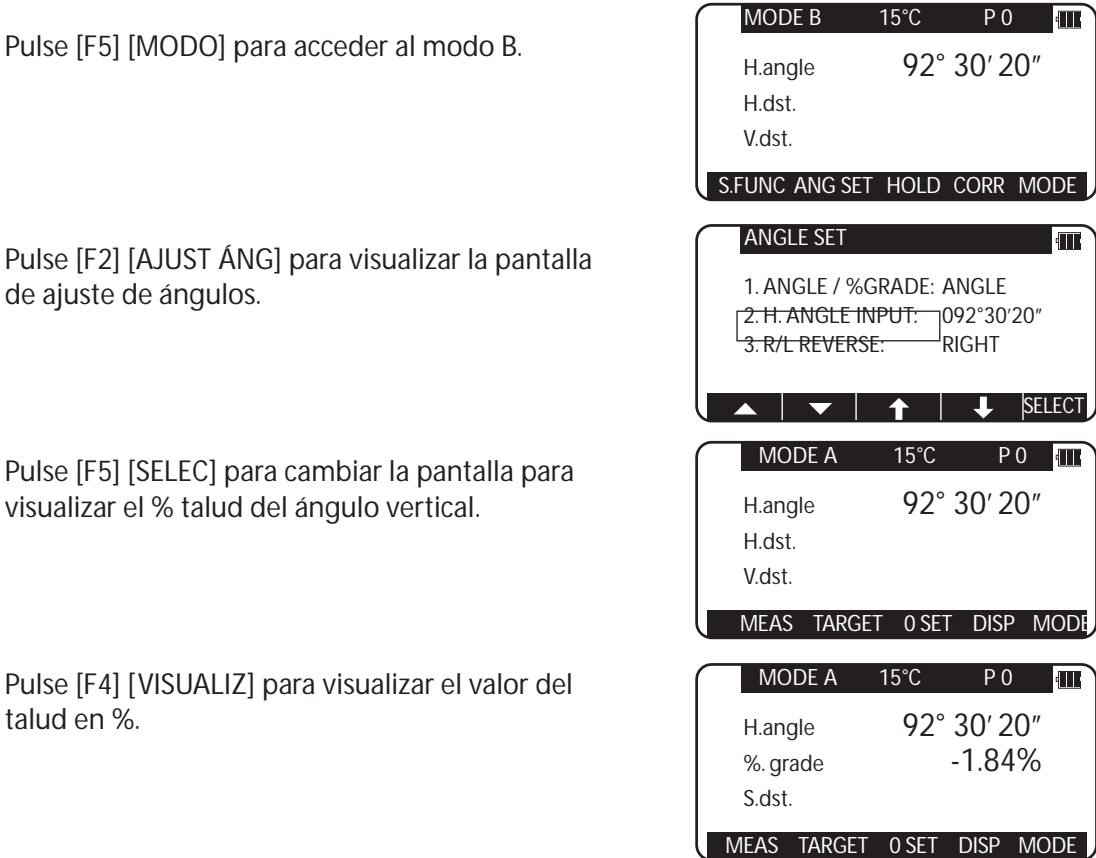

- El 0% representa el horizontal 0, y +100% y -100% representan taludes 45° arriba y abajo respectivamente.
- Para volver desde la pantalla del talud (%)a la escala de 360°, realice las mismas operaciones accediendo al modo B.
- Si el talud (%) excede [+/-]1000%, se visualiza "Out of grade range", que indica que no puede medirse el ángulo vertical actual.
- Cuando el telescopio vuelve a un talud entre [+/-] 1000%, la pantalla de talud (%) vuelve automáticamente del mensaje "Out of grade range" al valor numérico.

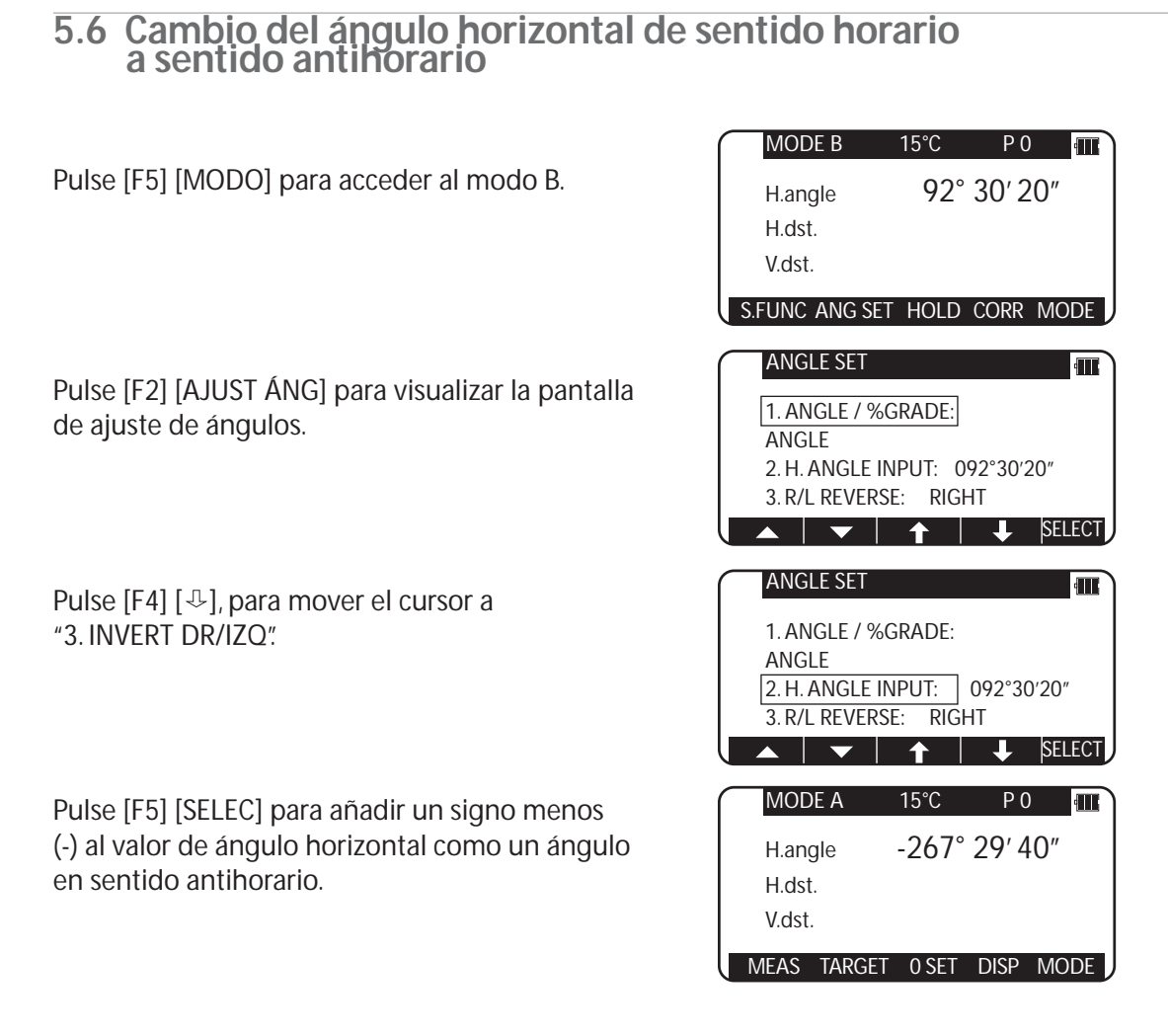

- Para cambiar el ángulo horizontal de sentido antihorario a sentido horario, realice también las mismas operaciones, pulse [F5] [SELEC] para seleccionar el ángulo de sentido horario.
- Cuando se selecciona el ángulo horizontal de sentido antihorario, el orden de visado de los objetivos se invierte (primero el derecho, después el izquierdo) del orden para el ángulo de sentido horario.

## **6. MEDICIÓN DE DISTANCIAS**

### **6.1 Ajuste del objetivo**

El modo objetivo y su constante del valor en curso aparecen a la izquierda de la marca de la batería. Por ejemplo, en el caso de una Constante 0, Sin prisma, N 0, Prisma; P 0

Al pulsar [F2][OBJETIVO] se cambia el modo objetivo.

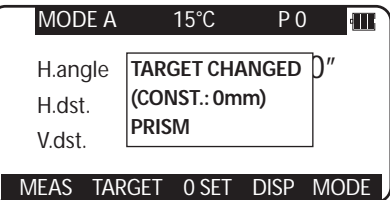

- El modo objetivo se cambia secuencialmente de la siguiente manera. Lámina reflectora - Prisma - Sin prisma (modelos sin prisma) Lámina reflectora - Prisma (modelos estándar)
- El modo objetivo seleccionado se almacena en la memoria aunque se apague el aparato. Así, cuando se enciende el aparato de nuevo puede utilizar el mismo modo.
- La Constante del objetivo difiere en función del modo objetivo seleccionado. Por esta razón deberá confirmar el modo objetivo y su Constante que aparecen en la parte superior de la pantalla después de cambiar el objetivo.
- El número de CÓDIGO 521 [REF. LESS RANGE] muestra 1. REF.LESS RANGE (normal/largo), 2.LONG RANGE MES (ON/OFF) y 3.LONG RANGE SETUP (EACH TIME/PERMANENT).
- Se visualiza la pantalla de advertencia (WARNING) (Laser Power) cuando se seleccionan Range LONG y Message ON, y se pulsa la tecla F1 - MEDIR. F1 - MEDIR, F3 - NORMAL y F5 - LONG se visualizan.
- Pulsando una vez [MEDIR] se selecciona "Segundo valor de MEDIR" y dos veces, se selecciona "SALIR".

Y después se selecciona medición Normal o Larga pulsando F3 o F5.

#### **[Medición de la distancia con modo Sin prisma (Non-Prism)]**

- El rango de medición y la precisión de Sin prisma se basan en que el rayo láser se emita perpendicular al lado blanco de la Tarjeta gris de Kodak. El rango de medición puede verse influido por la forma del objetivo y su entorno. Es posible que el rango pueda variar cuando el objetivo no satisfaga las condiciones anteriores durante un trabajo de topografía.
- Preste atención a lo siguiente en caso de medición de la distancia mediante Sin prisma. En caso de baja precisión, realice la medición de la distancia con prisma.
- $\mathbb D$  Es posible que no pueda medirse la distancia correcta mediante dispersión o reducción del rayo láser cuando el láser incide sobre el punto objetivo desde el ángulo diagonal.
- Es posible que el instrumento no pueda calcular correctamente cuando recibe el rayo láser 2 reflejado por delante y detrás cuando se realizan mediciones de objetos en carretera.
- Es posible que se calculen valores sintetizados y que la distancia sea mayor o menor que 3 la real cuando el operario mide el punto objetivo de una pendiente, una esfera o una superficie rugosa.
- $\mathfrak D$  Es posible que el instrumento no pueda calcular correctamente recogiendo el rayo láser reflejado por una persona o un vehículo moviéndose enfrente del punto objetivo.

#### **[Medición de la distancia con modo lámina reflectora]**

Coloque la lámina reflectora con la superficie reflectante aproximadamente a ángulo recto con la línea de puntería. cuando se mide la distancia con ésta. Si se coloca de forma que no quede aproximadamente a un ángulo recto, es posible que no pueda realizarse la medición de la distancia correcta por dispersión o reducción del rayo láser.

#### **[Rango de medición aplicado por cada modo objetivo]**

- Cuando se selecciona un modo objetivo erróneo, no puede medirse una distancia correcta. Seleccione un modo objetivo correcto y mida.
- En algunos casos es posible medir sin prisma bajo condiciones especiales como en distancias cortas, apuntando a una pared, aunque puede que se produzcan errores en este caso, por lo que se recomienda seleccionar el modo Sin prisma.
- Se debe seleccionar correctamente la constante de puntería y confirmarse en caso de usar la Lámina reflectora en el modo Prisma y el Prisma en el modo Lámina reflectora.

### **6.2 Medición de la distancia**

La serie V-300 tiene dos modos de medición de la distancia: MEDIC primaria y MEDIC secundaria. Pulsando [F1] [MEDIR] una vez se accede a MEDIC primaria y pulsando dos veces se accede a MEDIC secundaria.

Puede seleccionar y asignar el modo de medición que desee, MEDIC primaria y MEDIC secundaria, mediante la pantalla Config inicial 2. El parámetro "MEDIR DISPARO" está ajustado a MEDIC primaria y "RASTREO CONT" está ajustado a MEDIC secundaria como valores predeterminados de fábrica.

- MEDIR DISPARO significa medición de la distancia por el modo de disparo.
- MEDIC CONT significa medición de la distancia por modo continuo.
- RASTREO DISP significa medición de la distancia rápida por el modo de disparo.
- RASTREO CONT significa medición de la distancia rápida por el modo continuo.

Confirme la constante del objetivo antes de comenzar a medir la distancia.

#### **Ejemplo:"MEDIR DISPARO"en MEDIC primaria (valor predeterminado)**

Colime el telescopio con un objeto y pulse [F1] [MEDIR] una vez para comenzar a medir la distancia. Una vez iniciada la medición de la distancia, permanece visualizada la marca de medición de la distancia. Al recibir la luz reflejada de un objeto, el instrumento emite un pitido y se visualiza la marca para iniciar automáticamente la medición por disparo.

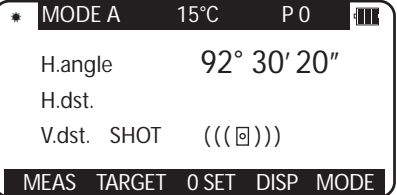

- Si el instrumento está en modo B, pulse [F5] [MODO] para pasar a modo A y pulse [F1] [MEDIR].
- Si se pulsa [F1] [MEDIR] después de colimar el telescopio en el prisma, comienza la medición de la distancia por disparo con el texto "MEDIR" parpadeando en la pantalla. La medición de la distancia termina y el texto "MEDIR" deja de parpadear cuando se visualiza la distancia medida por medición por disparo. Durante la medición continua, el texto "MEDIR" continúa parpadeando. Al pulsar de nuevo [F1] [MEDIR] termina la medición de la distancia y el texto "MEDIR" deja de parpadear.
- Al pulsar [F4] [VISUALIZ] se alterna por los siguientes elementos:"Ángulo H/Dist H./Dist V.", "Ángulo H/ Ángulo V./Dist S.", y "Ángulo H / Ángulo V./Dist H./Dist S./Dist V."
- Al pulsar [ESC] o [F2] [OBJETIVO] o [F5] [MODO] durante la medición de la distancia, ésta se interrumpe.
- Si el número de disparos para medir la distancia se ha ajustado a 2 o más en "Config inicial 2", se mide la distancia para el número de veces especificado para visualizar el valor medio.

#### **Ejemplo:"RASTREO CONT" en MEDIC secundaria (valor predeterminado)**

Colime el telescopio con un objeto que desee medir y pulse [F1] [MEDIC] dos veces seguidas para comenzar a medir la distancia. Al recibir una luz reflejada desde el objeto, l instrumento comienza a emitir una señal sonora y se visualiza la marca para comenzar la medición de la distancia RASTREO.

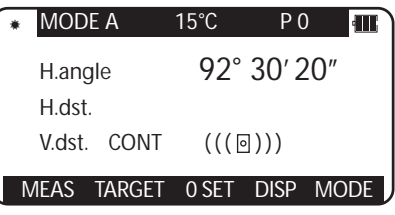

- Si el instrumento está en modo B, pulse [F5] [MODO] para cambiar al modo A y pulse dos veces [F1] [MEDIR ].
- Pulsando dos veces [F1] [MEDIR] después de colimar el telescopio con el objeto comienza la medición de la distancia continua a gran velocidad con el texto "MEDIR" parpadeando, que continúa parpadeando durante la medición.

Si pulsa de nuevo [F1] [MEDIR], finaliza la medición de la distancia y deja de parpadear el texto "MEDIR".

- Pulsando [F4] [VISUALIZ] se alterna por los siguientes elementos: "Ángulo H./Dist H./Dist V.", "Ángulo H./Ángulo V./Dist S." y "Ángulo H./Ángulo V./Dist H./Dist S./Dist V."
- Pulsando [ESC] o [F2] [OBJETIVO] o [F5] [MODO] durante la medición rápida de la distancia se interrumpe ésta.

## **7. MODO DE CORRECCIÓN**

### **7.1 Cambio de la constante del objetivo**

El cambio de la constante de puntería puede realizarse únicamente cuando los parámetros de Lámina reflectora y Constante Prisma son "INPUT" en Config inicial 1.

Ejemplo: Constante Prisma – valor 25mm

Pulse [F4] [CORR] en modo B. (Si el instrumento está en modo A, pulse [F5] [MODO] para acceder al modo B).

Pulse [F5] [SELEC] para poder cambiar la Constante Prisma.

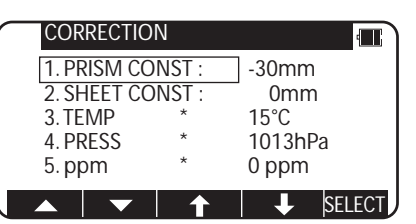

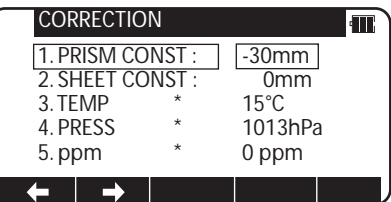

Elimine los valores existentes pulsando la tecla [BORRAR]. Introduzca 25 con las teclas numéricas.

Pulse la tecla [ENT] para aceptar la Constante Prisma a -25mm.

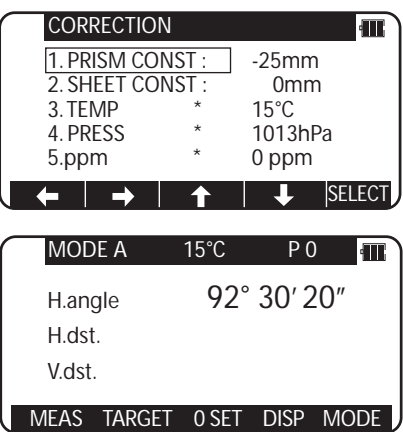

Pulsando la tecla [ENT], el instrumento vuelve al modo A.

- Para ajustar la Constante Lámina reflectora a"0mm", seleccione "0mm"para "CONSTANTE LÁMINA REFLECTORA" en "Config inicial 1"
- Para ajustar la Constante Prisma a"0mm"o a "-30mm", seleccione "0mm"para "CONSTANTE PRISMA"en "Config inicial 1".
- Cuando se ha ajustado la "Constante Lámina reflectora" a "0mm" en "Config inicial 1" y la "CONSTANTE PRISMA" ha sido ajustada a "0mm" o a "-30mm", se visualiza "\*" a la izquierda de "0mm" o "30mm" en la pantalla de correcciones. Cuando se visualiza en pantalla "\*", no puede cambiarse la constante (introduciendo una tecla numérica).
- Una vez ajustados, los valores de Constante Lámina reflectora y de Constante Prisma permanecen en la pantalla de mediciones como "S 0" o "P 0".
- Los valores de fábrica iniciales de Constante Lámina reflectora y de Constante Prisma son 0.
- Una vez ajustadas, las constantes permanecen en memoria incluso cuando se apaga el instrumento.

### **7.2 Cambio de la temperatura**

El valor de temperatura puede cambiarse únicamente cuando la "CORR ATMOSFÉRICA" se ha ajustado a "ENTRAR ATM" en "Config inicial 1".

Ejemplo: Ajuste de la temperatura a +22°C

Pulse [F4] [CORR] en modo B. (Si el instrumento está en modo A, pulse [F5] [MODO] para acceder al modo B.)

Pulse [F4]  $[\hat{\tau}]$ , para mover el cursor a "3.TEMP" y pulse [F5] [SELEC] para poder cambiar la temperatura.

Elimine los valores existentes pulsando la tecla [BORRAR]. Introduzca 22 con las teclas numéricas.

Pulse [ENT] para aceptar la temperatura a +22°C.

Pulsando la tecla [ENT], el instrumento vuelve al modo A.

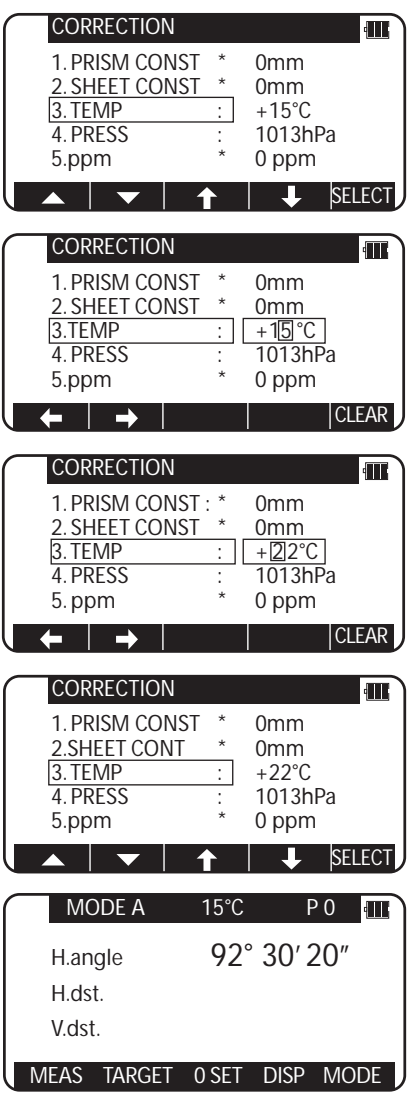

- El rango válido de entrada de temperaturas es de 30°C a +60°C.
- Cuando se ajusta el valor de "CORR ATMOSFÉRICA" en "Config inicial 1" a "3. NULO", se visualiza "\*" a la izquierda del valor de la temperatura en el menú de correcciones. Cuando se visualiza en la pantalla "\*", no puede cambiarse la temperatura. Si el valor de "CORR ATMOSFÉRICA" en "Config inicial 1" se ha ajustado a "ENTRADA 2. ppm", no se visualiza la temperatura en la pantalla de correcciones.
- Una vez ajustada, la temperatura se visualiza en la parte superior central de la pantalla de mediciones.
- El valor inicial de fábrica de temperatura es "+060°F".
- Una vez ajustada, la temperatura permanece en la memoria incluso cuando se apaga el instrumento.
- La corrección de la temperatura se basa en 15°C. Si se utiliza este instrumento sin corregir la temperatura, el error de distancia por 100m es de alrededor de -0,1mm por +1°C como una diferencia de temperatura de15°C. Un error de distancia por 100m es de alrededor de 0,1mm por -1°C como una diferencia de temperatura de 15°C. (Para valores más precisos, consulte el punto "12. 3 Fórmula para su cálculo).

### **7.3 Cambio de la presión atmosférica**

El valor de presión atmosférica puede cambiarse sólo cuando se ha ajustado "CORR ATMOSFÉRICA" a "ENTRADA ATM" en "Config inicial 1".

#### **Ejemplo: Ajuste de la presión a 900hPa**

Pulse [F4] [CORR] en modo B. (Si el instrumento está en modo A, pulse [F5] [MODO] para acceder al modo B.)

Pulse [F4] [  $\hat{U}$ ] para mover el cursor a "4.PRES" y pulse [F5] [SELEC] para poder cambiar la temperatura.

Elimine los valores existentes pulsando la tecla [BORRAR]. Introduzca 900 con las teclas numéricas.

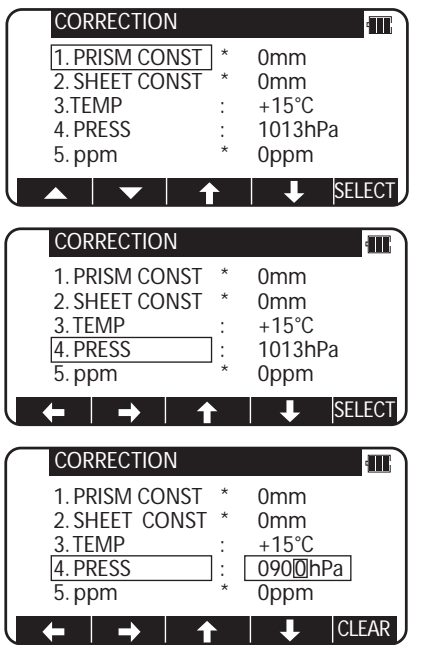

Pulse [ENT] para aceptar la PRESIÓN a 900hPa.

Pulsando la tecla [ENT], el instrumento vuelve al modo A.

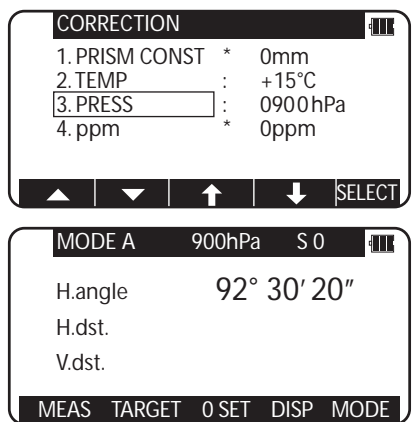

- El rango válido de entradas de Presión es de 600 a 1120hPa. (420 840mmHg)
- Cuando se ha ajustado "Corrección atmosférica" en "Config inicial 1" a "3. NULO", se visualiza "\*" a la izquierda del valor de presión en el menú de correcciones. Cuando aparece en pantalla "\*", no puede cambiarse la presión. Si se ha ajustado la "CORR ATMOSFÉRICA" en "Config inicial 1" a "ENTRADA 2.ppm", no se visualiza la presión en el menú de correcciones.
- Una vez ajustada, la presión se visualiza en la parte superior central de la pantalla de mediciones.
- El valor inicial de fábrica es "1013hPa".
- Una vez ajustada, la presión permanece en la memoria incluso cuando se apaga el instrumento.
- La corrección de la presión se basa en 1013 hectopascales (hPa).
- Si se utiliza este instrumento sin corregir la presión, el error de distancia por 100m es de alrededor de -0,3mm por -10hPa como una diferencia de presión de 1013hPa. (Para valores más precisos, consulte el punto "12. 3 Fórmula para su cálculo")

### **7.4 Cambio del valor ppm**

El valor de ppm puede cambiarse únicamente cuando se ha ajustado la "CORR ATMOSFÉRICA" a "ENTRADA ppm" en "Config inicial 1"."TEMP" y "PRES" no se visualizan.

#### **Ejemplo: Ajuste del valor de ppm a 31 ppm**

Pulse [F4] [CORR] en modo B. (Si el instrumento está en modo A, pulse [F5] [MODO] para acceder al modo B.)

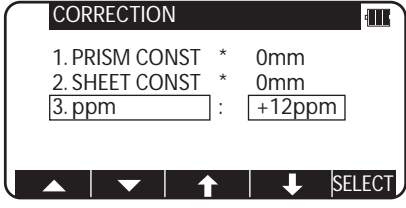

Pulse [F4] [ $\downarrow$ ] para mover el cursor a "3. ppm" y pulse [F5] [SELEC] para poder cambiar la temperatura.

Pulse la tecla [BORRAR].

Introduzca 31 con las teclas numéricas.

Pulsando la tecla [ESC], el instrumento vuelve al modo A.

- **CORRECTION** T 1. PRISM CONST \* 0mm<br>2. SHEET CONST \* 0mm 2. SHEET CONST \*<br>
3. ppm  $+000$ ppm **CLEAR**  $\rightarrow$  $\overline{\mathbf{1}}$  $\leftarrow$  $\hat{\mathbf{r}}$ **CORRECTION ITT** 1. PRISM CONST \* 0mm  $\frac{2.$  TEMP  $\sqrt{3.1}$  $0mm$  +031ppm  $\overline{\mathbf{f}}$  $\overline{\mathbf{u}}$ CLEAR  $\leftarrow$   $\left\| \cdot \right\|$  $\rightarrow$  1 MODE A 15°C PO **IT** 92° 30' 20"H.angle H.dst. V.dst. MEAS TARGET 0 SET DISP MODE
- El rango válido de valores de ppm es de -199 a +199.
- Una vez ajustado, el valor de ppm se visualiza en la parte superior central de la pantalla de mediciones.
- El valor inicial de fábrica del valor ppm es "0".
- Una vez ajustado, el valor de ppm permanece en la memoria incluso cuando se apaga el instrumento.

## **8. CONFIGURACIÓN INICIAL**

### **8.1 Resumen**

Para la serie V-300, puede seleccionar y guardar el parámetro deseado para diferentes condiciones prescritas del instrumento, denominadas Configuración inicial.

La Configuración inicial se guarda en cinco modos,"Config inicial 1","Config inicial 2","Config inicial 4","Config inicial 5", y "Ajuste Fecha y Hora " donde puede seleccionar y quardar las condiciones del instrumento descritas abajo.

El valor predeterminado de fábrica para cada una de estas condiciones aparece marcado  $con \frown$ .

Para cambiar la configuración inicial, realice las operaciones necesarias para acceder a cada modo de Config inicial descritas en "8.2" y las instrucciones para cambiar una Config inicial en el punto "8.2".

### **8.2 Introducción del modo para Configuración inicial 1**

Pulse la tecla [POWER] manteniendo a la vez pulsada [F1] para acceder a la pantalla para Config inicial 1.

Pulse [F3]  $[\hat{v}]$  o [F4] [ $\bigcirc$ ] para colocar el cursor en el elemento deseado.

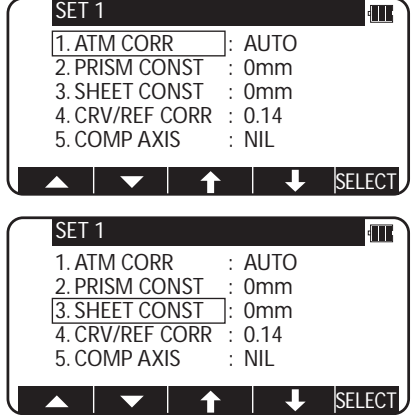

### **8.3 Introducción del modo para Configuración inicial 2**

Pulse la tecla [POWER] manteniendo a la vez pulsada [F2] para acceder a la pantalla para Config inicial 2.

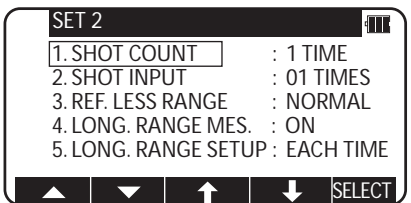

- Seleccione el elemento deseado de la misma manera que en el modo para Config inicial 2.
- Pulsando [F2]  $[\nabla]$  se bajan cinco elementos en la pantalla; y pulsando [F1]  $[\triangle]$  se suben cinco elementos.

### **8.4 Introducción del modo para Configuración inicial 4**

Pulse la tecla [POWER] manteniendo a la vez pulsada [F4] para acceder a la pantalla para Config inicial 4.

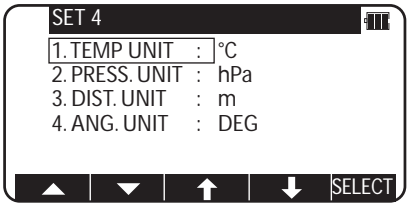

• Seleccione el elemento deseado de la misma manera que en el modo para Config inicial 4.

### **8.5 Introducción del modo para Configuración inicial 5**

Pulse la tecla [POWER] manteniendo a la vez pulsada [F5] para acceder a la pantalla para Config inicial 5.

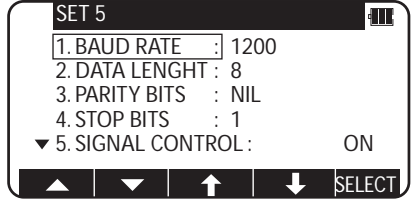

- Seleccione el elemento deseado de la misma manera que en el modo para Config inicial 5.
- Pulsando [F2] [ $\bigtriangledown$ ] se bajan cinco elementos en la pantalla; y pulsando [F1] [ $\bigtriangleup$ ] se suben cinco elementos.

### **8.6 Ejemplo de cambio de un contenido de Config inicial (selección de la corrección atmosférica)**

En esta sección se describen las operaciones a realizar para seleccionar "1.CORR ATM" en Config inicial 1 como ejemplo de cambio de un contenido de Config inicial. Utilice este ejemplo como referencia cuando cambie otros elementos, ya que es aplicable también para cambiar estos contenidos.

Acceda a la pantalla para Config inicial 1 consultando las operaciones de "8.2 Introducción al modo para Config inicial 1".

Pulse [F5] [SELEC] para abrir la pantalla para seleccionar la corrección atmosférica.

Pulse [F3]  $[\hat{v}]$  o [F4] [ $\bigcup$ ] para colocar el cursor en el elemento deseado, y pulse después la tecla [ENT] para seleccionar ese elemento. Pulsando la tecla [ENT] se fija el cambio del elemento seleccionado, y pulsando la tecla [ESC] se invalida el cambio.

Pulsando de nuevo [ESC] o [ENT] se sale de la pantalla de Config inicial y aparece la pantalla de inicio usual.

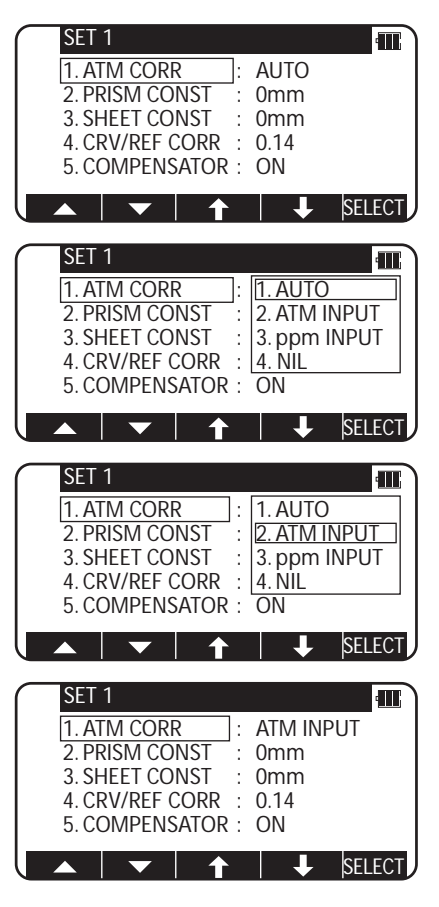

### **8.7 Config inicial 1**

1. Selección de **Corrección atmosférica**: [CORR ATM] Seleccione si se va a realizar la corrección atmosférica introduciendo la temperatura y la presión atmosférica medidas con un termómetro y un barómetro, introduciendo el valor de ppm, o fijando el valor de ppm a 0 (NULO) para no realizar la corrección atmosférica.

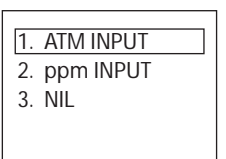

- 2. Selección de la **Constante Prisma**: [CONST PRISMA] Seleccione si la constante del punto objetivo que se va a introducir está ajustada a 0 mm, o a un valor arbitrario que deba introducirse con el teclado.
- 3. Selección de la **Constante Lámina reflectora**: [CONST LÁMINA REFLECT] Seleccione si el valor de Constante Prisma que debe introducirse está ajustado a 0 mm, - 30mm o a un valor arbitrario que deba introducirse con el teclado.
- 4. Selección de **Correcciones de la refracción y la curvatura**: [CORR CRV/REF] Seleccione si el factor de corrección que debe introducirse para ambos diferenciales (Refracción, Curvatura) está ajustado a 0.14, 0.2, o ninguno (NULO). Al seleccionar "3. NULO", no se realiza ninguna corrección de estos valores.
- 5. Selección de **Compensación de la inclinación**: [COMPENSADOR] Seleccione si Compensación de la inclinación será de un solo eje, de doble eje o desactivado (OFF).
- El valor predeterminado para cada condición del instrumento está marcado por  $\Box$ .

### **8.8 Config inicial 2**

- 1. Selección del **contador de disparos**: [CONT DISPAROS] Seleccione si el cómputo de disparos para medición de la distancia por disparo será 1,3, 5, o un valor arbitrario.
- 2. Ajuste de **la entrada de disparos**: [ENTRADA DISPAROS] Ajuste el número para medición de la distancia por disparo.
	- El rango válido de valores para el número de disparos es de 1 a 99.
	- Este valor se activa sólo cuando se ha ajustado el número de disparos (más de 2.) a "4. INPUT"
- 3. Selección del **rango Sin Prisma**: [Rango] Si necesita el alcance Normal o Largo. (no aplicable en el modelo V-325)
- 4. Selección del **mensaje Largo alcance**: [MEDIC LARGO ALCANCE] Si necesita el mensaje de largo alcance. (no aplicable en el modelo V-325)
- 5. Selección de **la configuración de Largo alcance**: [CONFIG LARGO ALCANCE] Si se requiere la selección n°4 anterior cada vez o permanente. (no aplicable en el modelo V-325)

1. -30mm  $\frac{1}{2}$  0mm 3. INPUT

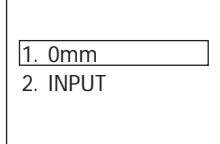

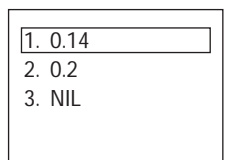

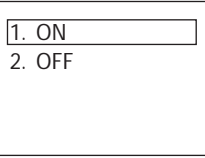

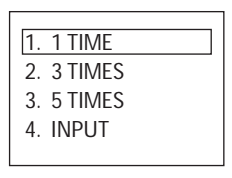

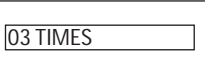

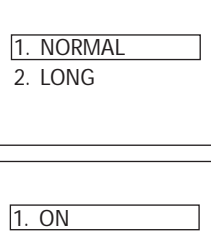

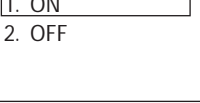

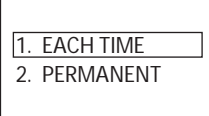

- 6. Selección de **la visualización Ángulo mínimo**: [MIN UNIT ANG] Seleccione si se va a ajustar el modo de visualización del ángulo mínimo a "APROX (5 segundos)" o "FINO (1 segundo)".
- 7. Selección del **tipo Ángulo vertical**: [V.ANG.STYLE] Seleccione si el punto 0 para ángulo vertical se va a ajustar a "Z.0","H.0" o "COMPAS".
- 8. . Selección para **la función de desconexión automática**: [DESCONEX AUTOM] Seleccione el intervalo de tiempo (10, 20, ó 30 minutos) para activar la función de desconexión automática, o seleccione NULO, desactivando la función.
	- La función de desconexión automática desactiva automáticamente la alimentación eléctrica después del período de tiempo especificado (en minutos) cuando no se ha realizado ninguna operación de medición de la distancia o no se ha pulsado ninguna tecla con el ángulo inalterado.
- 9. Selección de **la función de desconexión automática de medición de la distancia**: **[EDM OFF]**

Para hacer efectiva la función de desconexión automática o para invalidarla. La función de medición de la distancia desaparecerá en tres minutos cuando se hace efectiva la función de desconexión automática

- La función de desconexión automática para medición de la distancia desconecta automáticamente la medición de la distancia después de un período de tiempo especificado cuando no se ha realizado ninguna operación clave con el valor medido inalterado (más de 0,1 m) durante la medición
- 10. Selección de **la señal sonora para Ángulo H. 90°**: [QUAD. BUZ] Seleccione activar o desactivar la señal sonora cada 90° durante la medición de ángulos.

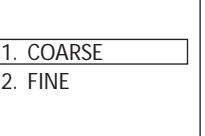

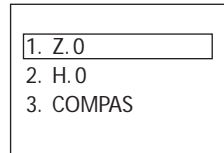

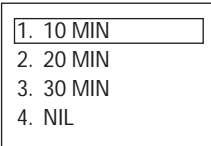

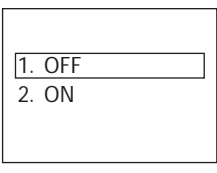

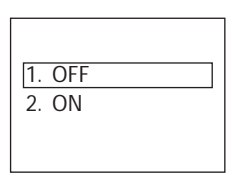

### **8.9 Config inicial 4**

- 1. Selección del **parámetro unidad de Temperatura**: [TEMP. UNIT] Seleccione °C o °F como unidad de Temperatura.
- 2. Selección del **parámetro unidad de Presión**: [PRESS UNIT] Seleccione hPa (hectopascales), mmHg, pulgHg como unidad de presión.
- 3. Selección del **parámetro unidad de Distancia**: [DIST.UNIT] Seleccione m o pies o pies+pulgadas como unidad de Distancia.
- 4. Selección del **parámetro unidad de Ángulos**: [ANG.UNIT] Seleccione DEG o DEC o GRD o MIL como unidad de Ángulos.

### **8.10 Config inicial 5**

- 1. Selección de **la Velocidad de transferencia** (velocidad en baudios): [BAUD UNIT] Seleccione una velocidad en baudios de 1200, 2400, 4800 ó 9600.
- 2. Selección de **Bits de datos**: [DATA LENGTH] Seleccione una longitud de datos de 8 bits.
- 3. Selección de **la Paridad**: [PARITY BITS] Seleccione no (NULO) para bits de paridad, paridad par, o paridad impar.
- 4. ASelección de **los Bits de parada**: [STOP BITS] Seleccione el número de bits de parada que se va a utilizar: 1 ó 2.

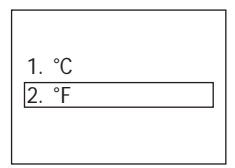

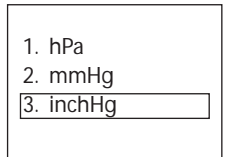

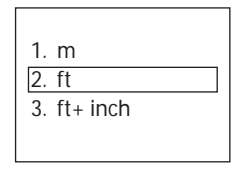

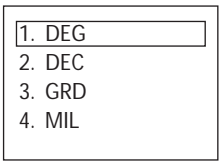

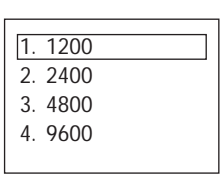

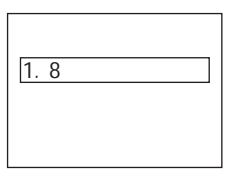

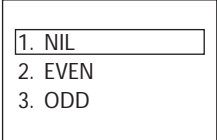

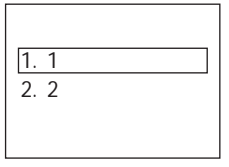

- 5. Selección de **la Señal de control**: [SIGNAL CONTROL] Seleccione si la señal de control será efectiva o no.
- 6. Selección de **XON/XOFF**: [XON/XOFF] Seleccione XON/XOFF activado o desactivado.
- 7. Selección del **Comando directo**: [THROUGH COMMAND] Seleccione si desea desactivar la salida de datos sin recibir ningún comando de petición de datos o desea activar la salida de datos del comando de "a" a "f".

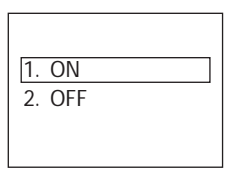

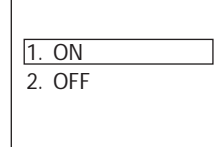

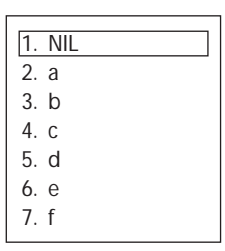

## **9. ACCESO A LAS FUNCIONES**

### **9.1 Acceso con la tecla Ayuda**

Puede utilizar la tecla de ayuda [HELP] para visualizar la Config inicial específica (ej, la Constante Prisma y el modo Prioridad).

Pulse la combinación de teclas [lLUM]+[ESC] en modo A o B.

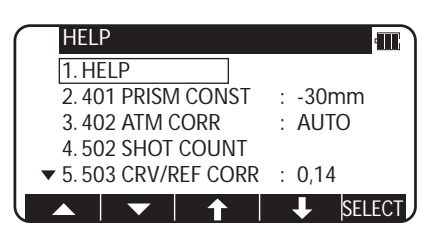

Se visualiza el menú de ayuda. Pulse [F1]  $[\triangle]$  [F2]  $[\triangledown]$  o [F3] [ $\triangle]$  [F4] [ $\downarrow$ ] para SELEC posicionar el cursor en el elemento deseado.

### **9.2 Acceso por código 007**

El instrumento V-300 le permite introducir un código especial 007 con las teclas alfanuméricas para visualizar la Configuración inicial específica.

Pulse las teclas numéricas [0] [0] [7]en modo A o B. La pantalla cambia a la de entrada de comandos.

Pulse las teclas del teclado numérico para el número de comando deseado en la Tabla de Nº de comando (por ejemplo, pulse [4] [0] [1] para CONST. OBJETIVO)

Pulse la tecla [ENT] para acceder a la CONST. OBJETIVO

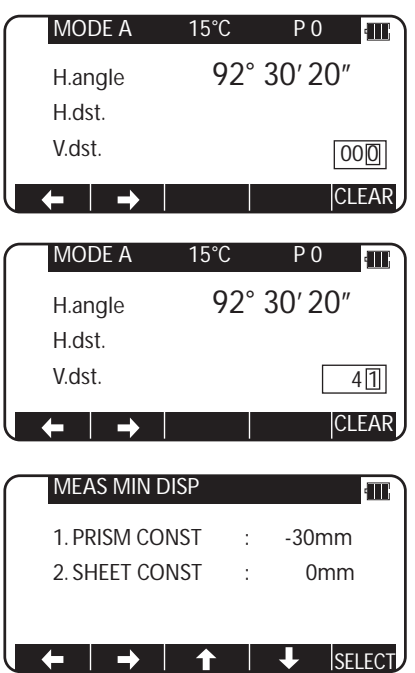

## **10. COLECTOR DE DATOS**

El instrumento puede comunicar directamente con un ordenador mediante el interfaz RS232C. Con un colector de datos puede automatizar la entrada de datos desde la recogida de datos topográficos hasta la transferencia de los datos a un ordenador. Se trata de una operación útil que le permite ahorrar tiempo y protege la integridad de sus datos.

Para información sobre la conexión con un colector de datos y su manejo, consulte el "Manual de instrucciones" del aparato.

## **11. COMPROBACIONES Y AJUSTES**

- Se deben realizar comprobaciones y ajustes antes y durante la medición.
- Se debe revisar el instrumento después de un almacenamiento prolongado y de su transporte.
- Las comprobaciones deben realizarse en el siguiente orden.

#### **[Precauciones cuando se realicen COMPROBACIONES Y AJUSTES]**

- Cuando termine el ajuste, verifique que los tornillos de ajuste estén bien apretados y en el sentido correcto.
- Repita cada comprobación después del ajuste y compruebe si se ha ajustado correctamente el instrumento.
- Cuando termine de realizar el ajuste, verifique que los tornillos de ajuste estén bien apretados y en el sentido correcto.
- Repita cada comprobación después de cada ajuste y compruebe si se ha ajustado correctamente el instrumento.

### **11.1 Nivel de plato**

#### **[Comprobaciones]**

- (1) Alinee el nivel de plato en paralelo con una línea que una cualquiera de los dos tornillos de nivelado y ajuste después los dos tornillos para centrar la burbuja en el nivel.
- (2) Gire el instrumento 90° y ajuste el tornillo de nivelado restante para centrar la burbuja.
- (3) Afloje el tornillo de sujeción superior y gire el instrumento 180° alrededor del eje vertical.
- (4) No es necesario ningún ajuste si la burbuja aparece bien centrada.

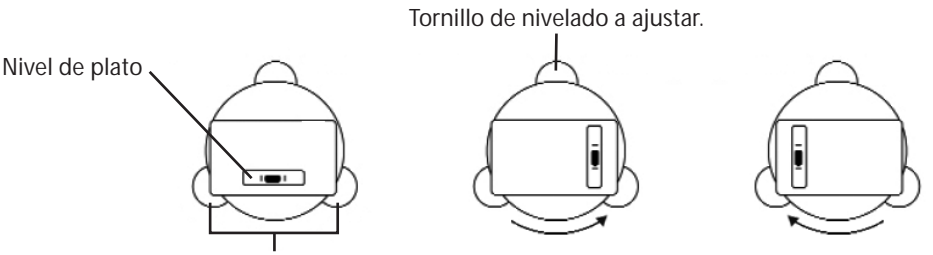

Tornillo de nivelado a ajustar.

#### **[Ajustes]**

- (1) Si la burbuja se desplaza del centro, céntrela a medio recorrido con el o los tornillos de nivelado paralelos al nivel de plato.
- (2) Corrija la otra mitad ajustando las tuercas de ajuste de la burbuja con el pasador de ajuste.
- (3) Confirme que la burbuja no se mueva del centro cuando se gire el intrumento180°.
- (4) Cuando se mueva la burbuja, repita de nuevo las operaciones desde el punto (1).

### **11.2 Nivel circular**

#### **[Comprobaciones]**

- (1) Ajuste previamente con la palanca del nivel.
- (2) Confirme la posición de la burbuja del nivel circular.

En este momento no será necesario realizar ningún ajuste si la burbuja está en el centro del círculo.

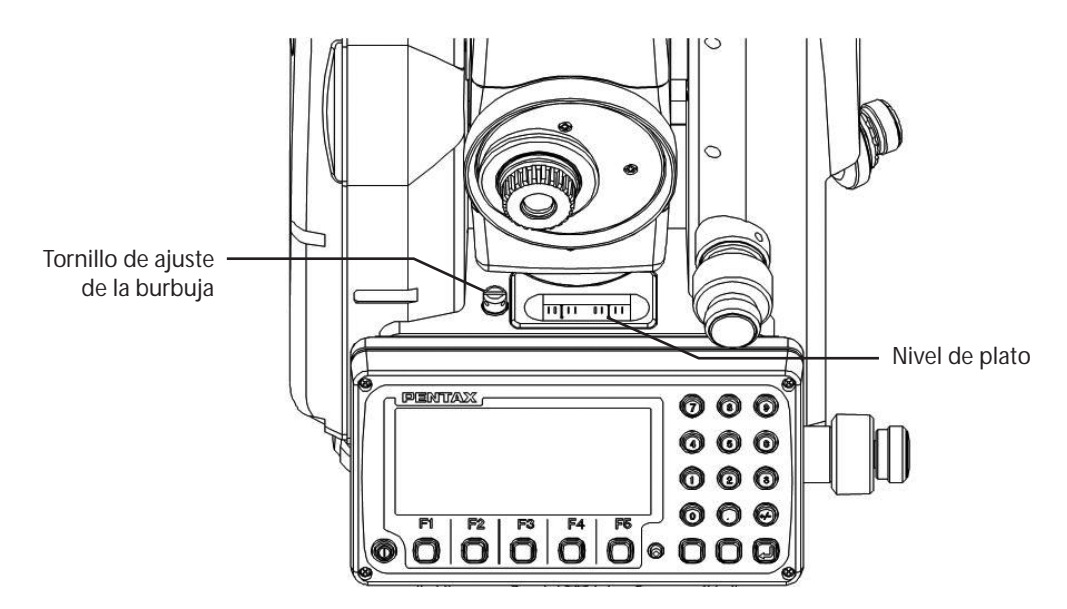

#### **[Ajuste]**

Cuando la burbuja del nivel circular aparece descentrada según las operaciones de comprobación (2), habrá que ajustarla. Gire los tornillos de ajuste de la burbuja con el pasador de ajuste del retículo y coloque la burbuja en el centro del círculo.

• Apriete los tornillos por igual después de realizar el ajuste anterior.

### **11.3 Retículo vertical**

#### **[Comprobaciones]**

- (1) Monte el instrumento en el trípode y nivélelo con cuidado.
- (2) Vise el Punto A del objetivo con el telescopio.
- (3) Con los tornillos de ajuste de precisión del telescopio, mueva el Punto A hasta el borde del campo visual con el tornillo (punto A').
- (4) No será necesario realizar ningún ajuste si el Punto A se mueve por la línea vertical del retículo.

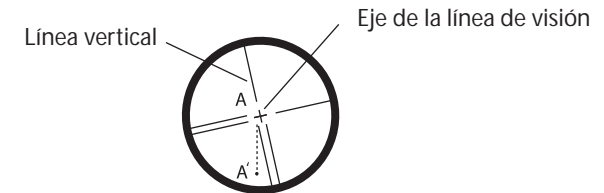

#### **[Ajustes]**

- (1) Si el punto A está fuera de la línea vertical del retículo, retire primero la tapa del ocular.
- (2) Con el pasador de ajuste, afloje los cuatro tornillos de ajuste del retículo uno a uno y a la misma cantidad de afloje, gire después la línea del retículo alrededor del eje de visión y alinee la línea vertical del eje de visión con el Punto A'.
- (3) Apriete los tornillos de ajuste del retículo de nuevo aplicando la misma fuerza y repita la comprobación para asegurarse de que el ajuste sea correcto

### **11.4 Perpendicularidad de la línea de visión al eje horizontal**

#### **[Comprobaciones]**

- (1) Posicione el Punto A de un objetivo a una distancia de 30m 50m del instrumento y víselo con el telescopio.
- (2) Afloje el tornillo de bloqueo del telescopio y gire éste hasta visar un punto a una distancia aproximadamente igual a la del Punto A. Este es el Punto B.
- (3) Con el telescopio aún girado, afloje el tornillo de bloqueo horizontal y gire el instrumento alrededor del eje vertical, y vise de nuevo el Punto A.
- (4) Afloje el tornillo de bloqueo del telescopio y gire éste hasta visar un punto a una distancia igual a la del Punto B. Este es el Punto C.
- (5) Si el Punto B y el Punto C están alineados, no habrá que realizar ningún otro ajuste.

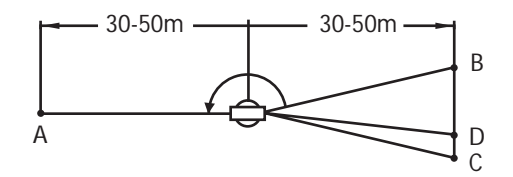

#### **[Ajustes]**

- (1) Si los Puntos B y C no están alineados, marque el Punto D a 1/4 de la longitud de BC, desde el Punto C en la dirección del Punto B.
- (2) Con el pasador de ajuste, gire horizontalmente los tornillos de ajuste del retículo en sentido cruzado (ver página anterior), y mueva el retículo para visar el Punto D.
- (3) Repita la comprobación y asegúrese de que el ajuste sea correcto.

### **11.5 Error punto 0 vertical**

Realice las operaciones mencionadas a continuación después de realizar ajustes del retículo y la perpendicularidad de la línea visual con el eje horizontal.

#### **[Comprobaciones]**

- (1) Ajuste el instrumento y enciéndalo.
- (2) Dirija el telescopio a cualquier objetivo de referencia A en estado normal. Registre el ángulo vertical (Á).
- (3) Gire el telescopio y gire también la alidada. Vise el mismo objetivo A de nuevo y registre el ángulo vertical R.

Si  $\hat{A} + \hat{R} = 360^\circ$ , no son necesarios más ajustes.

#### **[Ajustes]**

Si la desviación d (Á+ R - 360° ) es grande, póngase en contacto con su proveedor local.

### **11.6 Plomada óptica**

#### **[Comprobaciones]**

- (1) Monte el instrumento en el trípode y coloque debajo del instrumento un trozo de papel blanco con una cruz dibujada.
- (2) Mire por la plomada óptica y mueva el papel de forma que el punto de intersección de la cruz quede en el centro del campo de visión.
- (3) Ajuste los tornillos de nivelado para que la marca central de la plomada óptica coincida con el punto de intersección de la cruz.
- (4) Gire el instrumento alrededor del eje vertical y observe cada 90° de rotación la posición de la marca de centrado contra el punto de intersección de la cruz.
- (5) Si la marca de centrado coincide siempre con el punto de intersección, no será necesario ningún otro ajuste.

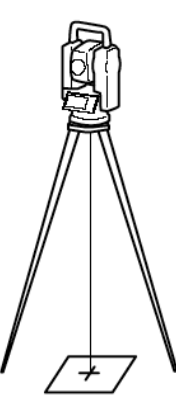

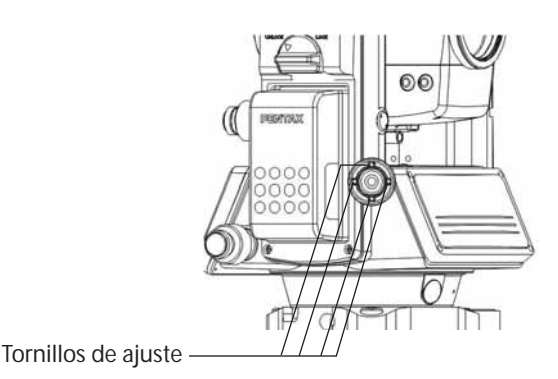

#### **[Ajustes]**

- (1) Si la marca de centrado no coincide con el punto de intersección, gire la tapa del botón de enfoque de la plomada óptica y quítela.
- (2) Marque el punto en la línea de visión en cada punto de 90° sobre el papel blanco y márquelos como A,B,C y D.
- (3) Una los puntos opuestos (A, C y B, D) con una línea recta y marque el punto de intersección 0.
- (4) Gire los cuatro tornillos de ajuste de la plomada óptica con un pasador de ajuste de forma que coincidan la marca de centrado con el punto de intersección 0.
- (5) Repita desde el punto (4) y compruebe si es correcto el ajuste.

### **11.7 Constante de desplazamiento**

La constante de desplazamiento cambia muy raramente, pero se recomienda comprobarla una o dos veces al año. La comprobación de la constante de desplazamiento puede realizarse sobre una línea base certificada. También puede obtenerse de forma sencilla como se describe a continuación.

#### **[Comprobaciones]**

- (1) Localice los puntos A, B y C a intervalos de unos 50m sobre un terreno liso.
- (2) Coloque el instrumento en el punto A y mida las distancias entre AB y AC.
- (3) Coloque el instrumento en el punto B y mida la distancia BC.
- (4) Obtenga la constante de desplazamiento (K):

 $K=AC - (AB+BC)$ 

#### **[Ajustes]**

• Póngase en contacto con su proveedor local para el ajuste de la constante de desplazamiento cuando el valor de K no sea 0.

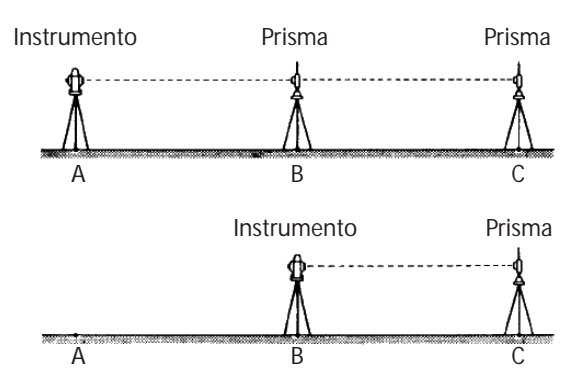

### **11.8 Eje del rayo del EDM**

El eje del rayo de medición de la distancia (EDM) está ajustado para alinearse con el eje de puntería del telescopio, pero puede cambiar un poco en caso de un cambio intenso de temperatura y un tiempo de inactividad largo.

#### **[Comprobaciones]**

(1) Monte el instrumento en el trípode y nivélelo a una distancia de unos 50 m del prisma.

- (2) Vise el centro del prisma por el telescopio.
- (3) Encienda el aparato y mida la distancia.
- (4) No será necesario ningún ajuste si se activa inmediatamente la señal sonora de recepción del rayo y se visualiza en unos segundos el valor de medición.

Si el instrumento no funciona tal como se describe en el punto (4),póngase en contacto con su distribuidor PENTAX.

Estas comprobaciones deben ser realizadas bajo buenas condiciones climatológicas.

## **12. APÉNDICE**

## **12.1 Mensajes de advertencia y de error**

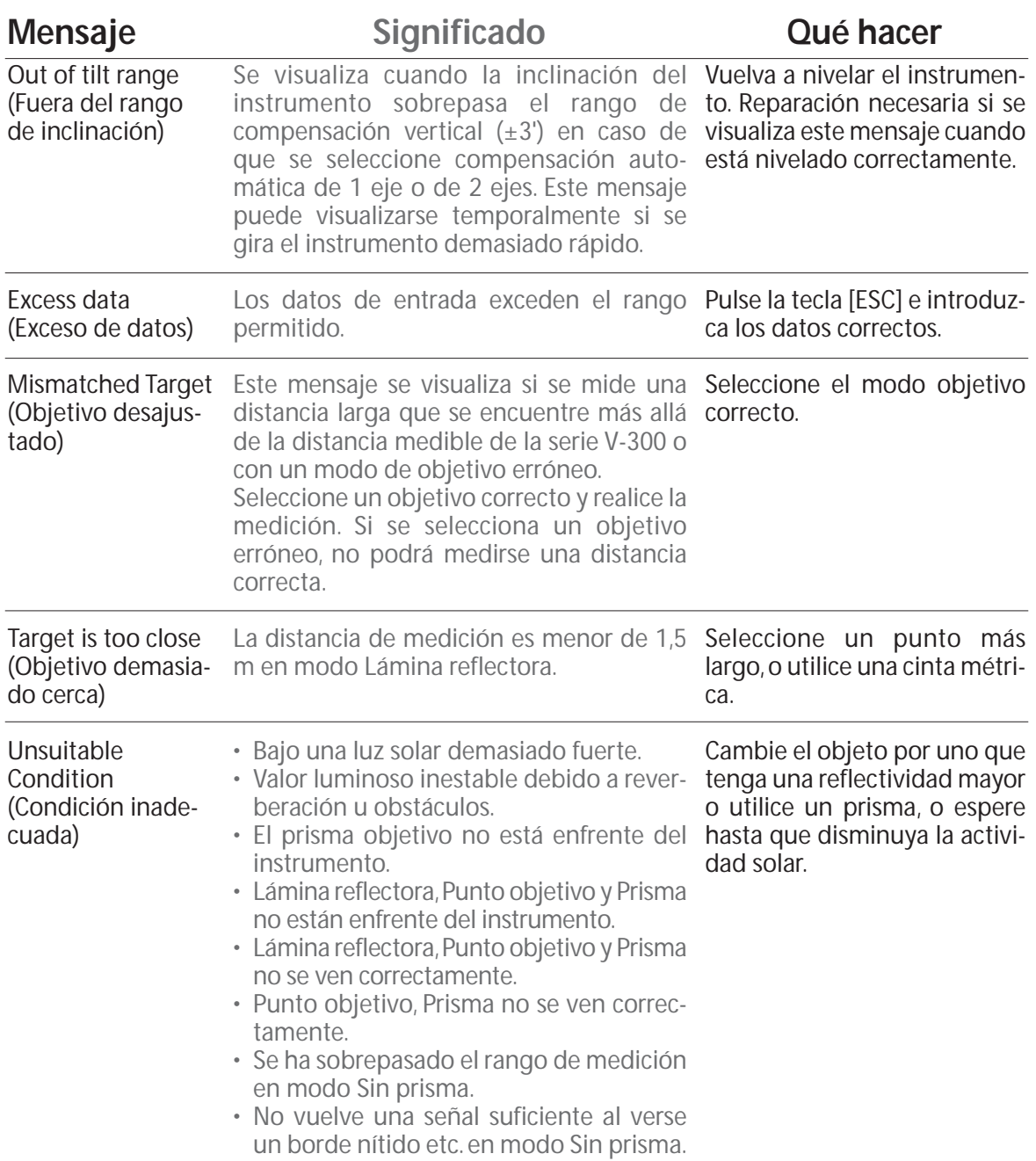

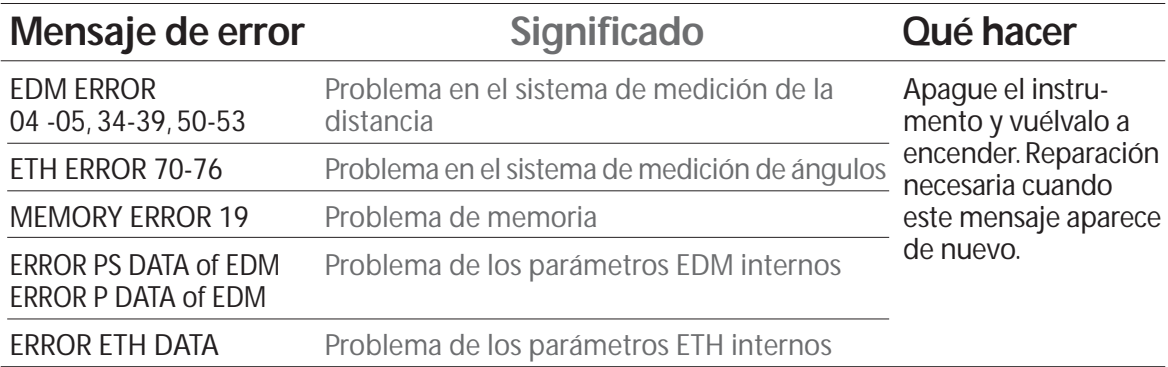

### **12.2 Corrección atmosférica**

La velocidad a la que viaja la luz por el aire varía en función de la temperatura y de la presión atmosférica. Los instrumentos serie V-300 han sido diseñados para medir distancias a la velocidad de la luz, y para medir con gran precisión se debe utilizar la Corrección atmosférica. El instrumento ha sido diseñado para corregir automáticamente las condiciones atmosféricas si se introducen los valores de temperatura y presión. La corrección se realiza según la siguiente fórmula.

### **12.3 Fórmula para su cálculo**

K =  $(276.26713 - \frac{78.565271 \cdot P}{273.14941 + t})$  x10<sup>4</sup>

K: Constante de corrección atmosférica

P: Presión atmosférica (hPa)

t: Temperatura (°C)

Distancia después de la corrección atmosférica D = Ds (1+K)

Ds: Distancia medida cuando no se utiliza la Corrección atmosférica.

### **Tabla de conversión de hPa y mmHg**

**[Conversión de hPa a mmHg]**

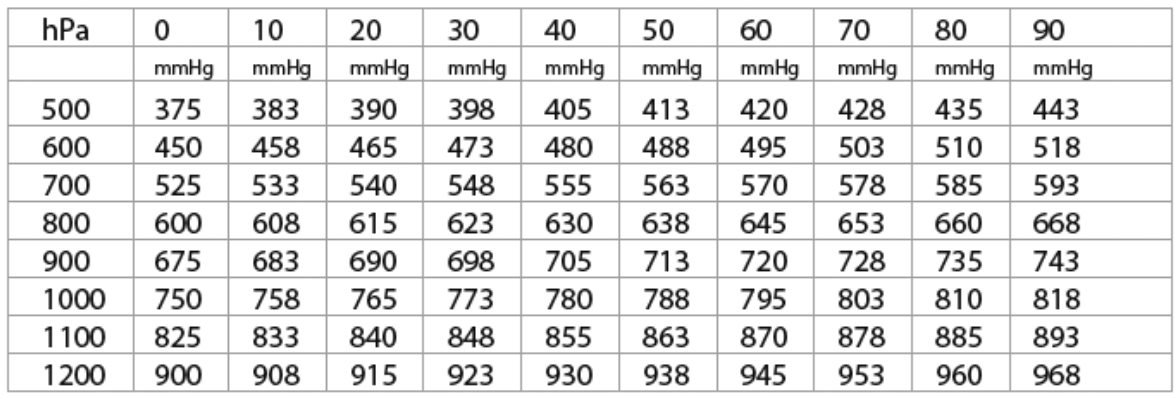

#### **[Conversión de mmHg a hPa]**

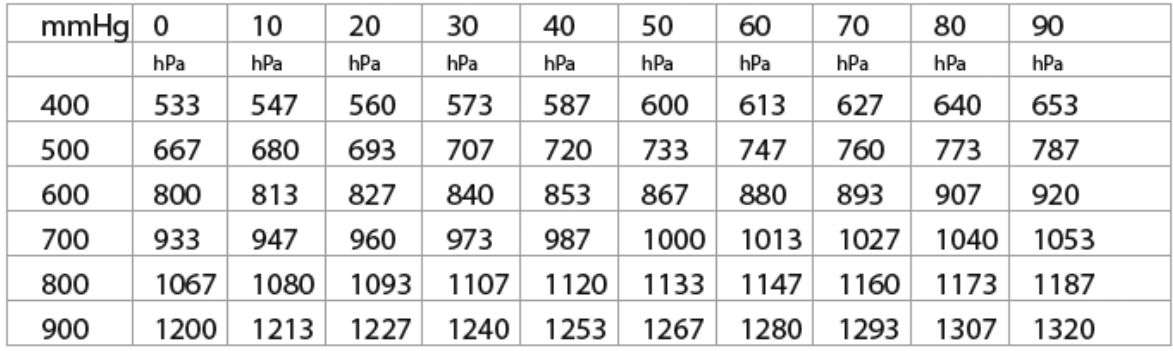

#### **Error cuando no se realiza conversión atmosférica**

Cuando se realiza la medición sin corrección atmosférica (con los valores fijos a una temperatura de 15°C y a una presión atmosférica de 1013 hPa o 760 mmHg), se producirá un error por 100 metros en temperatura y presión que puede ver en las tablas de abajo.

• Cuando la presión es de 1013 hPa (760 mmHg) y la temperatura es de 25°C, si se realiza la medición a una temperatura de 15°C, se acortará la medición 0,9 mm por cada 100 metros.

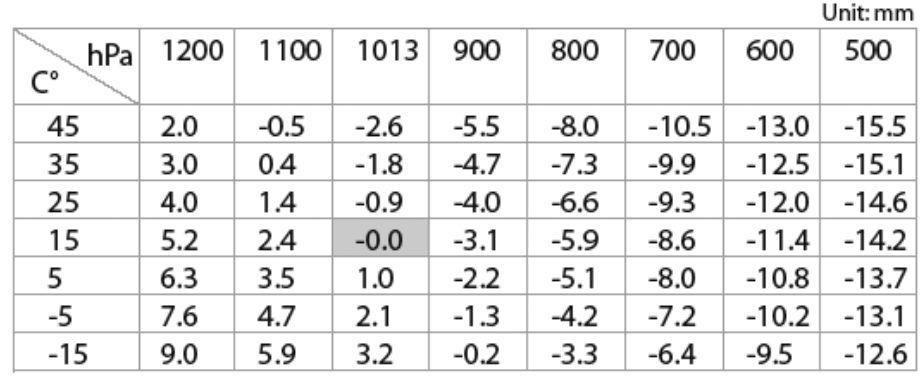

#### **[Tabla de errores: con hPa (15°C, 1013hPa como estándar)]**

#### **[Tabla de errores: con mmHg (15°C, 760mmHg como estándar)]**

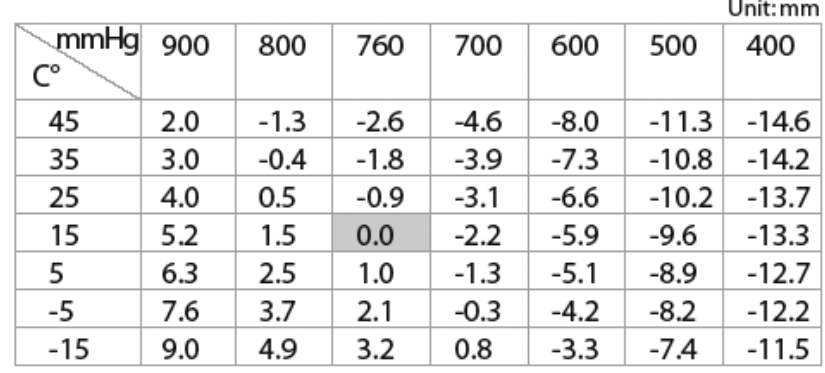

#### **Corrección de la refracción atmosférica y la curvatura terrestre**

- La corrección de la refracción atmosférica y la curvatura terrestre se refiere a la corrección de la distorsión del haz de luz provocada por la refracción atmosférica y el efecto que provoca la curvatura terrestre sobre el diferencial de la altura y la distancia horizontal.
- La corrección denominada "corrección de la refracción atmosférica y la curvatura terrestre" se inicia para corregir el error cuando la distancia de la pendiente y el ángulo vertical hacen que se determine la distancia horizontal y el diferencial de la altura. Con este instrumento se utiliza la siguiente fórmula para corregir dichos factores.
- Fórmula de cálculo cuando el parámetro de corrección de la refracción atmosférica y la curvatura terrestre está ajustado a "ON":

#### **Distancia horizontal corregida (H)**

$$
H = S (Cos\alpha + Sin\alpha \cdot \frac{K-2}{2Re} \cdot S \cdot Cos\alpha)
$$

**Distancia vertical corregida (V)**

$$
V = S (Sin\alpha + Cos\alpha \cdot \frac{1-K}{2Re} \cdot S \cdot Cos\alpha)
$$

Fórmula de cálculo cuando el parámetro de corrección de la refracción atmosférica y la curvatura terrestre está ajustado a "OFF":

#### Distancia horizontal  $H = S \cdot \cos \alpha$ Distancia vertical $V = S \cdot \text{Sin}\alpha$

- S: Distancia de la pendiente (talud)
- α: Ángulo vertical desde horizontal
- K: Coeficiente de refracción atmosférica (0,14 ó 0,2)
- Re: Diámetro de la Tierra (6.370 km)

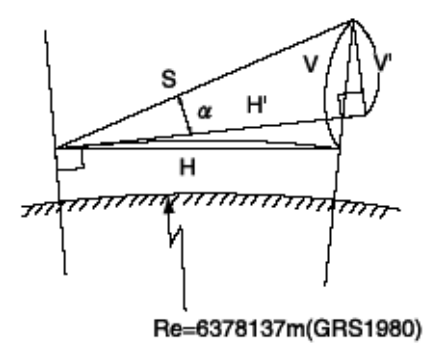

### **12.4 Rango de distancias**

En términos generales, el rango máximo que puede medirse varía considerablemente en función de las condiciones atmosféricas. Por esta razón, en las Especificaciones se señalan los valores para unas condiciones atmosféricas buenas y normales.

Es extremadamente difícil juzgar en qué casos las condiciones atmosféricas son "buenas" y en qué casos son "normales". Con este instrumento se utilizan las condiciones señaladas a continuación para diferenciar entre ambas situaciones, (unas buenas condiciones atmosféricas para topografía son diferentes de unas condiciones normales, y en situaciones de estudios topográficos, un cielo nublado se considera más favorable que un cielo soleado).

Las condiciones meteorológicas para rangos de medición se basan en los siguientes valores estándar:

Normales: Visibilidad de unos 20 km, con reverberación normal y viento moderado. Buenas: Visibilidad de unos 40 km, cielo cubierto sin reverberación y viento moderado.

## **12.5 Especificaciones**

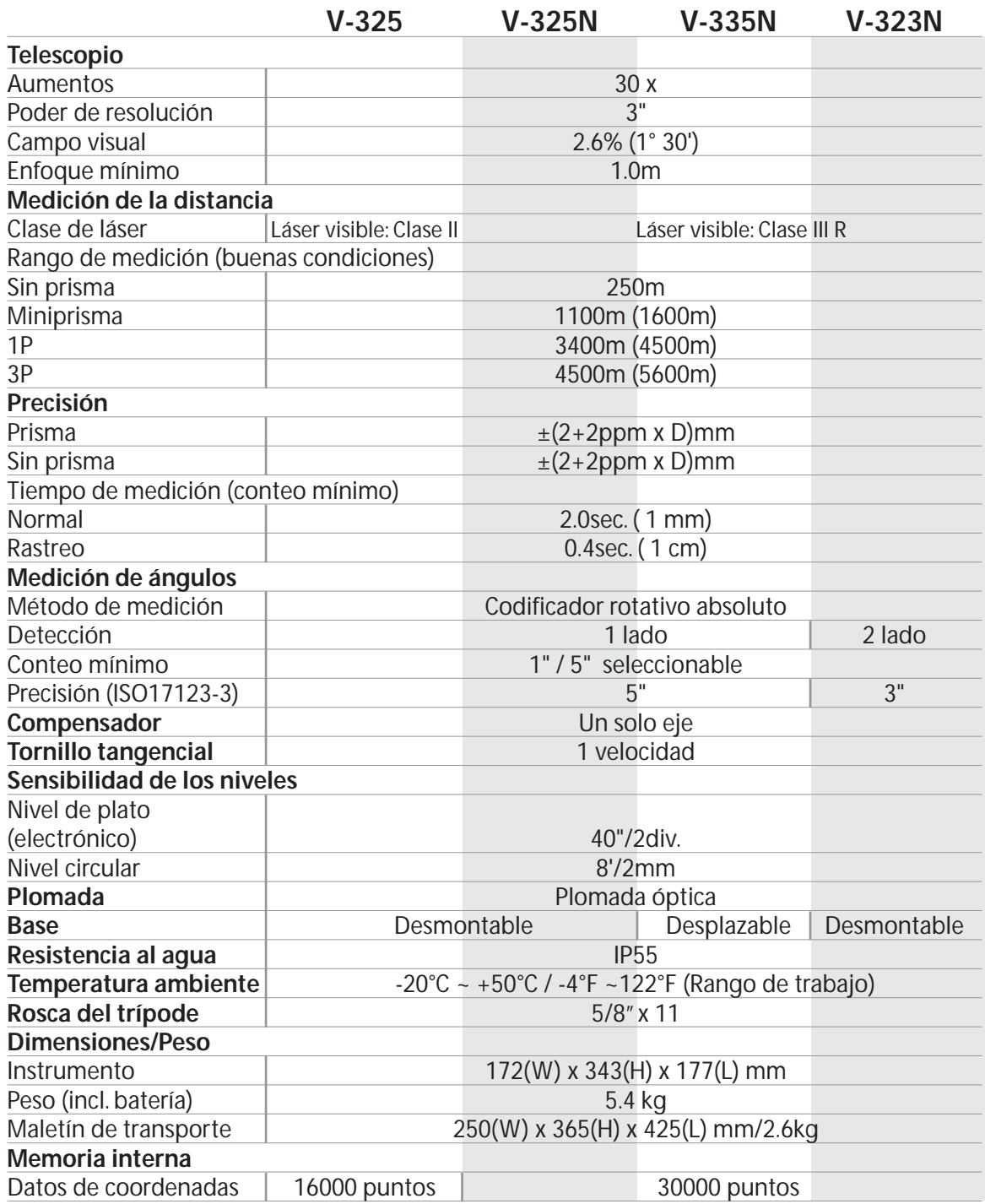

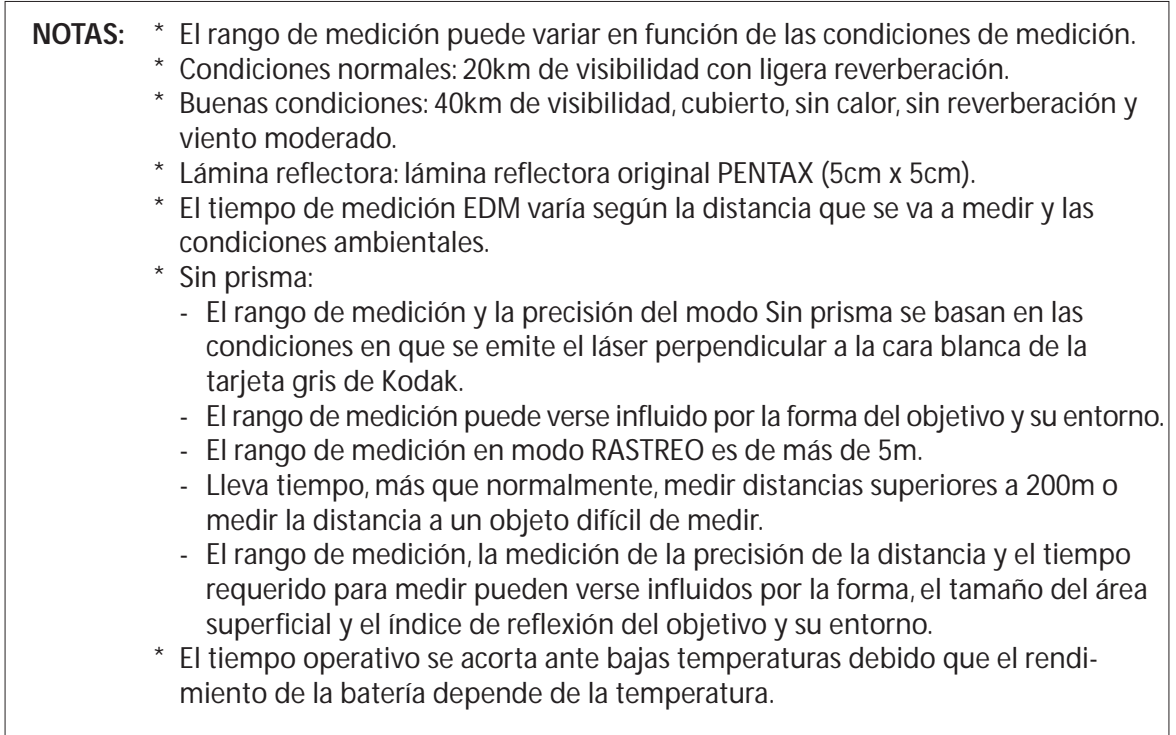

### **12.6 Aviso a los usuarios de este producto**

Para garantizar el cumplimiento con la Norma de Seguridad 21 CFR, Capítulo 1. Subcapítulo J., la oficina estadounidense de Seguridad Radiológica (U.S. bureau of Radiological Health) requiere que se notifique la siguiente información al usuario:

Puede ser peligroso mirar directamente al rayo láser con equipo óptico, como prismáticos y telescopios.

#### **1. Especificaciones de la radiación láser**

- A) El módulo EDM del V-300 produce un haz de luz visible emitido desde la lente del telescopio y desde el orificio central de la placa base del instrumento. El modelo V-300 ha sido diseñado y construido para una graduación del diodo láser a 620-690nm.
- B) Potencia radiante

El modelo V-3000 ha sido diseñado y construido para radiar una potencia radiante media máxima de 0,95mW desde el telescopio. El usuario puede verse expuesto a esta radiación en forma de haz durante el funcionamiento del equipo hasta el momento en que se apague el instrumento.

**2. El instrumento lleva fijadas las siguientes etiquetas, que deben permanecer adheridas a este producto láser.**

## **ADVERTENCIA**

 $\triangle$  No mire directamente al rayo láser, ya que puede dañarse los ojos.

- El modelo V-300 es un producto láser Clase II. No mire directamente la abertura de la radiación láser, ya que puede dañarse la vista.(El tipo Sin prisma es un producto láser Clase IIIa (3R).
- $\triangle$  No utilice nunca el telescopio para ver una luz intensa, como los rayos de sol o luz solar reflejada por un prisma, ya que puede producirse pérdida de visión.
	- A) La siguiente etiqueta de Certificación se encuentra cerca del nivel de la placa:"Este producto láser cumple con las estipulaciones de 21 CFR 1040. 10 y 1040.11. Para un producto láser clase II".
	- B) Etiqueta de precaución situada cerca de la abertura de salida: "EVITE LA EXPOSICIÓN. La radiación láser se emite desde esta abertura."
	- C) El logotipo de Advertencia se encuentra en la superficie del telescopio: "PRECAUCIÓN RADIACIÓN LÁSER NO MIRE DIRECTAMENTE AL RAYO"
	- D) Etiqueta de Advertencia situada cerca de la abertura de salida.

#### **3. Precaución para mantener la seguridad en cumplimiento con la normativa**

- A) Para mantener el estándar de seguridad, no realice ninguna operación, mantenimiento o ajuste que aquellos descritos en este manual de instrucciones
- B) La realización de operaciones de funcionamiento, mantenimiento o ajuste no especificadas en este manual de instrucciones puede provocar una exposición a la radiación peligrosa.
- C) Las operaciones de mantenimiento y reparación no cubiertas por este manual deben ser realizadas por un distribuidor autorizado de Pentax.
- D) Pulsando alguna tecla puede finalizar la emisión del láser por la medición de distancias.
- E) Si se pulsa alguna tecla puede finalizar la emisión del rayo láser por el puntero láser.

### AVOID EXPOSURE Laser radiation is emitted from this aperture Etiqueta de abertura **Etiqueta de Abertura** Etiqueta de La Etiqueta de La Etiqueta de La Etiqueta de La Etiqueta de L advertencia m El rayo láser se emite por esta por esta abertura. **DENTIA PENTAX** 6í  $V-300$ Etiqueta de identificación

### **12.7 Etiquetas**

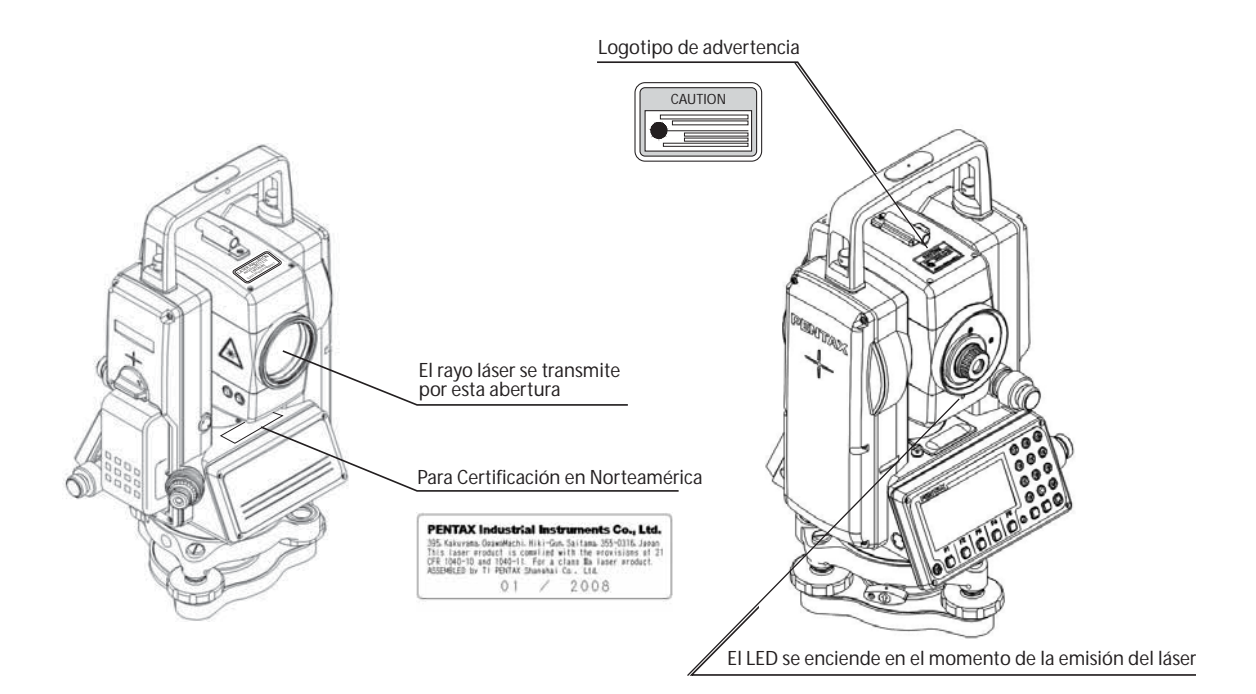

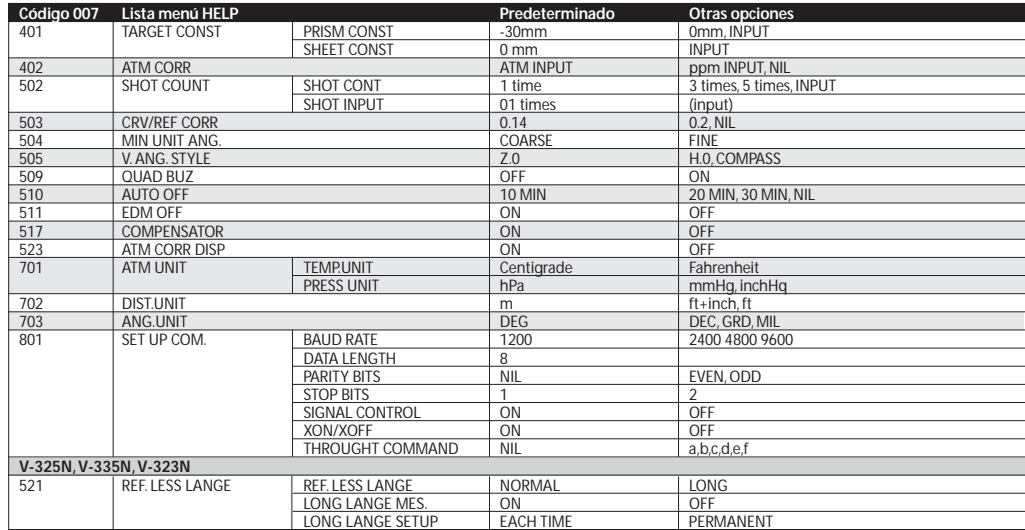

#### **PENTAX Industrial Instruments Co., Ltd.**

2-36-9, Maeno-cho Itabashi-ku, Tokyo 174-0063 Japan Teléfono. +81 3 3960 0502 Fax +81 3 3960 0509 Correo electrónico: international@piic.pentax.co.jp Página Web: www.pentax.co.jp/piic/survey www.pentaxsurveying.com

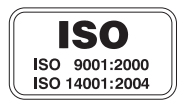

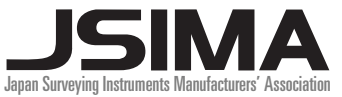

*Member symbol of the Japan Surveying Instruments Manufacturers' Association representing the high quality surveying products.*

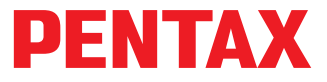